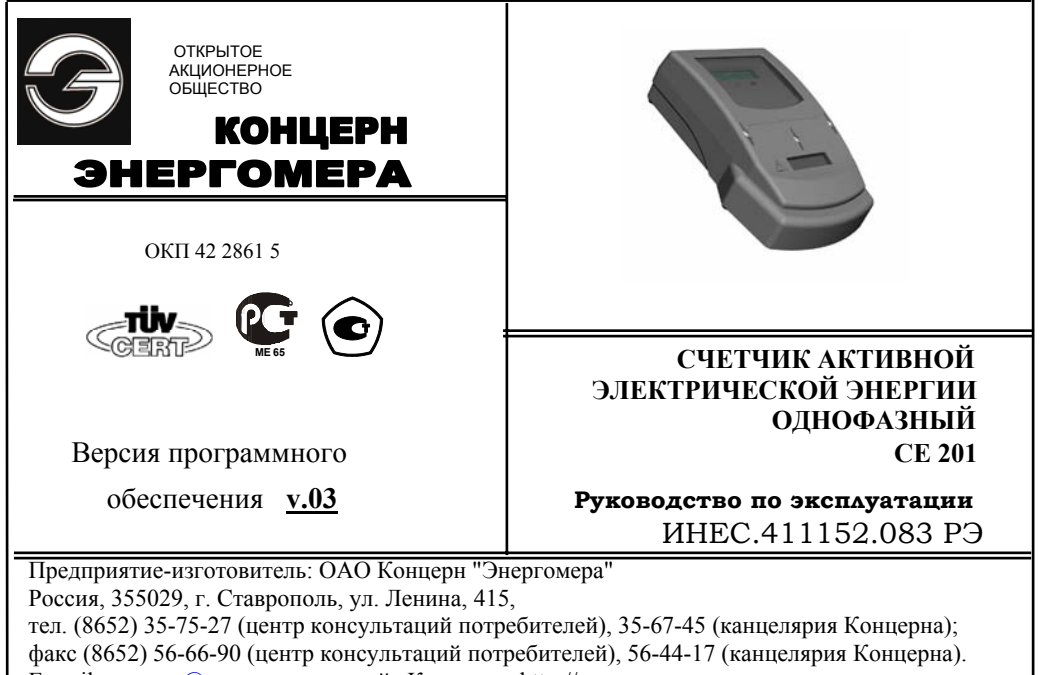

E-mail: concern@energomera.ru; сайт Концерна: http://www.energomera.ru.

Настоящее руководство по эксплуатации (в дальнейшем – РЭ) предназначено для изучения счетчика активной электрической энергии однофазного СЕ 201 (в дальнейшем - счетчик) и содержит описание его устройства, конструкции, принципа действия, подготовки к работе и другие сведения. необходимые для правильной эксплуатации.

При изучении, эксплуатации счетчика необходимо дополнительно руководствоваться формуляром ИНЕС.411152.083 ФО (в дальнейшем - ФО).

К работе со счетчиком допускаются лица, специально обученные для работы с напряжением до 1000 В и изучившие настоящее РЭ.

#### ОПРЕДЕЛЕНИЯ, ОБОЗНАЧЕНИЯ И СОКРАЩЕНИЯ  $\mathbf{1}$

1.1 В настоящем руководстве по эксплуатации приняты следующие условные обозначения:

АИИС КУЭ - автоматизированная информационно-измерительная система коммерческого и учета электроэнергии;

АЦП - аналого-цифровой преобразователь;

ЖКИ - жидкокристаллический индикатор;

ЛЭ - литиевый элемент;

МИ -модуль интерфейса;

МК - микроконтроллер;

МП - модуль питания;

Кн - клавиатура;

ОП – оптический порт;

ПО – программное обеспечение;

ПОС – Программа обслуживания счетчиков "Администрирование устройств";

РУН – реле управления нагрузкой;

СИ – световой индикатор количества активной энергии;

ТМ – импульсные (дискретные) выходы;

FRAM – энергонезависимая память;

RS485 – интерфейс связи;

УСД – устройство сбора данных.

## **2 ТРЕБОВАНИЯ БЕЗОПАСНОСТИ**

2.1 По безопасности эксплуатации счетчик удовлетворяет требованиям безопасности по ГОСТ 22261-94 и ГОСТР 51350-99.

2.2 По способу защиты человека от поражения электрическим током счетчик соответствует классу II ГОСТ Р 51350-99.

2.3 Изоляция, <sup>в</sup> условиях <sup>п</sup>. 4.1 выдерживает воздействие импульсного напряжения 6 кВ:

между цепью тока, цепью напряжения <sup>с</sup> одной стороны и всеми другими цепями счетчика, включая общий вывод цепи напряжения, соединенного <sup>с</sup> "землей" <sup>с</sup> другой стороны;

между выводами реле управления нагрузкой <sup>с</sup> одной стороны и всеми другими цепями счетчика, соединенными <sup>с</sup> "землей" <sup>с</sup> другой стороны;

между цепями тока и напряжения, <sup>с</sup> одной стороны и выходами реле управления нагрузкой, соединенными вместе и <sup>с</sup> "землей" <sup>с</sup> другой стороны, во время испытания телеметрические выходы, должны быть соединены <sup>с</sup> "землей".

**Примечание** - "Земля", это - проводящая пленка из фольги, охватывающая счетчик и присоединенная к плоской проводящей поверхности, на которой установлен цоколь счетчика.

2.4 Изоляция выдерживает в течение 1 мин напряжение 4 кВ (среднеквадратическое значение) переменного тока частотой (50 ± 2,5) Гц

между соединенными вместе цепями тока, напряжения и выводами реле управления нагрузкой, <sup>с</sup> одной стороны и выводами электрического испытательного выходного устройства, соединенными <sup>с</sup> "землей" <sup>с</sup> другой стороны, во время испытания интерфейсные цепи должны быть соединены <sup>с</sup> "землей";

между соединенными вместе цепями тока и напряжения <sup>с</sup> одной стороны и выходами реле управления нагрузкой <sup>с</sup> другой стороны.

2.5 Сопротивление изоляции между корпусом и электрическими цепями не менее:

20 MОм - в условиях п.3.1.5;

7 MОм - при температуре окружающего воздуха (40 <sup>±</sup> 2) °С при относительной влажности воздуха 93 %.

2.6 Монтаж и эксплуатацию счетчика необходимо вести в соответствии <sup>с</sup> действующими правилами технической эксплуатации электроустановок.

2.7 Не класть и не вешать на счетчик посторонних предметов, не допускать ударов.

## **3 ОПИСАНИЕ СЧЕТЧИКА И ПРИНЦИПА ЕГО РАБОТЫ**

#### 3.1 **Назначение**

Счетчики предназначены для измерения активной энергии в однофазных цепях переменного тока и организации многотарифного учета электроэнергии.

Счетчик может использоваться в АИИС КУЭ для передачи измеренных или вычисленных параметров на диспетчерский пункт по контролю, учету и распределению электрической энергии. Для построения систем АИИС КУЭ могут использоваться интерфейсы (импульсный выход, EIA485).

Результаты измерений получаются путем обработки и вычисления входных сигналов тока и напряжения микропроцессорной схемой платы счетчика. Измеренные данные и другая информация отображаются на жидкокристаллическом индикаторе (ЖКИ).

Счетчик имеет электронный счетный механизм осуществляющий, учет активной энергии по 4 тарифам в кВт•ч.

Время изменения показаний счетного механизма соответствует требованиям ГОСТ Р 52322-2005, ГОСТ Р 52320-2005.

При санкционированном доступе счетчик обеспечивает обнуление всех энергетических параметров.

Применение Программы обслуживания счетчиков "Администрирование устройств" ( в дальнейшем - ПОС) позволяет производить создание и модификацию программ для нужной конфигурации счетчика, программирование, диагностическое чтение данных, вести журнал связей и выполнять другие задачи.

Связь ПЭВМ со счетчиком через оптический порт на месте установки может обеспечиваться <sup>с</sup> помощью оптической головки.

Счетчик регистрирует профили нагрузки <sup>с</sup> различными интервалами времени усреднения.

#### 3.1.1 **Функциональность счетчика**

Счётчик ведет учет активной энергии нарастающим итогом, фиксирует показания счетчика на конец месяца за 13 месяцев, на конец суток за 45 суток по 4 тарифам и суммарно, определяет превышения лимита мощности, ведет запись профилей нагрузки.

#### 3.1.2 **Обозначение модификаций счетчика**

Структура условного обозначения счетчика приведена на рисунке 3.1

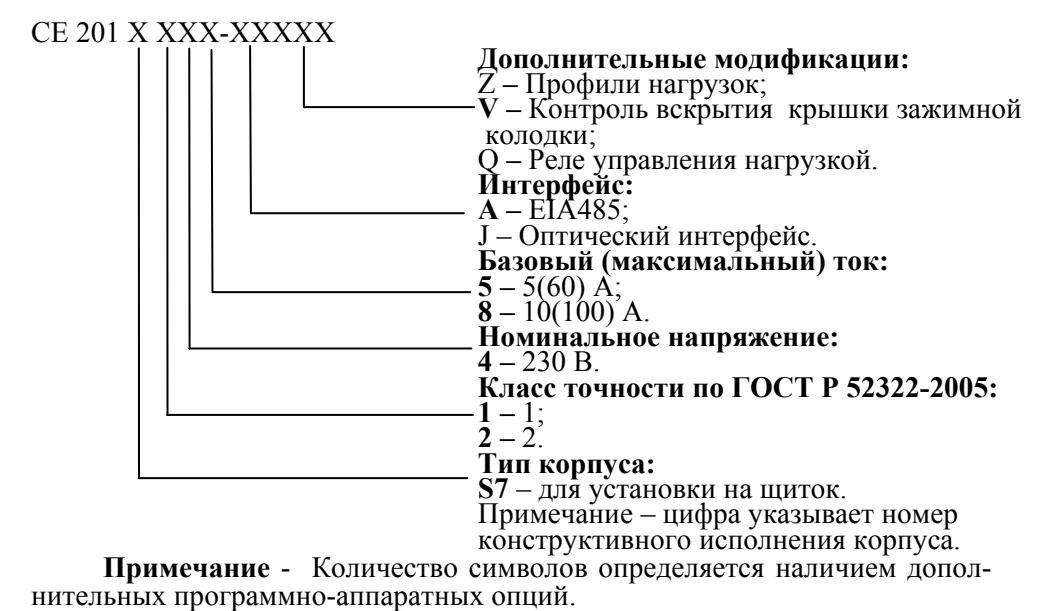

Рисунок 3.1 –Структура условного обозначения счетчика

## 3.1.2.1 **Основные модификации**

Исполнения счетчиков приведены <sup>в</sup> таблице 3.1.

Таблица 3.1

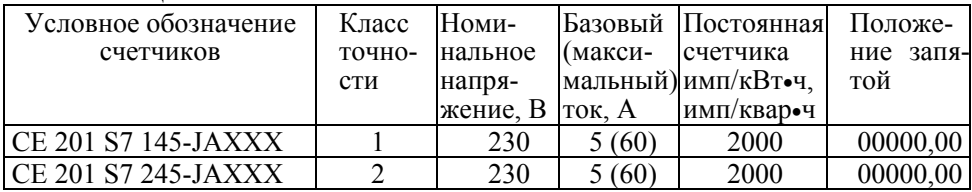

## 3.1.2.2 **Дополнительные модификации**

Дополнительные модификации - это исполнение счетчика <sup>с</sup> реле управления нагрузкой (литера Q), <sup>с</sup> профилями нагрузки (литера Z).

#### 3.1.2.3 **Пример записи счетчика**

При заказе счетчика необходимое исполнение определяется структурой условного обозначения, приведенной на рисунке 3.1 <sup>и</sup> <sup>в</sup> соответствии <sup>с</sup> пп. 3.1.2.1, 3.1.2.2.

Пример записи счетчика – тип корпуса (литера S7), счетчик класса точности 1 (литера 1) <sup>с</sup> номинальным напряжением 230 В (литера 4), <sup>с</sup> базовым 5 А <sup>и</sup> максимальным 60 А током (литера 5), <sup>с</sup> оптическим интерфейсом (литера J), интерфейсом EIA485 (литера A), <sup>с</sup> реле управления нагруз-

кой на переменное напряжение (литера Q), <sup>с</sup> профилями нагрузки (литера Z) обозначается:

"Счетчик активной электрической энергии однофазный **СЕ 201 S7 145- JAQZ"**.

#### 3.1.3 **Счетчик сертифицирован**.

Сведения о сертификации счетчика приведены в формуляре ИНЕС 411152.083 ФО

#### 3.1.4 **Нормальные условия применения**:

- температура окружающего воздуха  $(23 \pm 2)$  °C;
- относительная влажность окружающего воздуха 30 80 %;
- атмосферное давление от 70 до 106,7 кПа (537 800 мм рт.ст.);
- частота измерительной сети (50  $\pm$  0,5) Гц;

- форма кривой напряжения и тока измерительной сети - синусоидальная <sup>с</sup> коэффициентом несинусоидальности не более 5 %.

## 3.1.5 **Рабочие условия применения**

Счетчик подключается к трехфазной сети переменного тока и устанавливается в закрытых помещениях <sup>с</sup> рабочими условиями применения:

- температурный диапазон от минус 40 до 60 °С
- относительная влажность окружающего воздуха 30 98 %;
- атмосферное давление от 70 до 106,7 кПа (537 800 мм рт.ст.);

- частота измерительной сети (50 ± 2,5) Гц;

- форма кривой напряжения и тока измерительной сети - синусоидальная <sup>с</sup> коэффициентом несинусоидальности не более 8 %.

#### 3.2 **Условия окружающей среды**

3.2.1 По устойчивости к климатическим воздействиям счетчик относится к группе 4 по ГОСТ 22261-94, с расширенным диапазоном по темпе ратуре и влажности, удовлетворяющим исполнению Т категории 3 по ГОСТ  $15150-69$ .

По устойчивости к механическим воздействиям счетчик относится кгруппе 2 по ГОСТ 22261-94.

3.2.2 Счетчик защищен от проникновения пыли и воды. Степень защиты счетчика I Р51 по ГОСТ 14254-96.

3.2.3 Счетчик прочен к одиночным ударам.

Импульс полусинусоидальной волны длительностью 18 мс, максимальное ускорение  $30g_n (300 \text{ m/c}^2)$ .

3.2.4 Счетчик прочен к вибрации в диапазоне частот (10 – 150) Гц.

3.2.5 Частота перехода f – 60 Гц, f <sup>&</sup>lt; 60 Гц – постоянная амплитуда движения 0,035 мм,  $f > 60 \, \Gamma$ ц – постоянное ускорение 9,8 м/с<sup>2</sup>.

3.2.6 Корпус счетчика выдерживает воздействия ударов моментом силы (0,22 ± 0,05) Н•м на наружные поверхности кожуха, включая окно и на крышку зажимов.

3.2.7 Детали <sup>и</sup> узлы счетчика, предназначенные для эксплуатации <sup>в</sup> районах <sup>с</sup> тропическим климатом, <sup>в</sup> части стойкости <sup>к</sup> воздействию плесневых грибов соответствуют требованиям ГОСТ 9.048-89.

Допускаемый рост грибов до 3 баллов по ГОСТ 9.048-89.

3.2.8 Счетчик невосприимчив <sup>к</sup> электростатическим разрядам напряжением до 8 кВ.

3.2.9 Счетчик невосприимчив <sup>к</sup> высокочастотным электромагнитным полям. Полоса частот от 80 до 2000 МГц, напряженность поля 10 В/<sup>м</sup>.

3.2.10 Счетчик устойчив <sup>к</sup> воздействию быстрых переходных всплесков напряжением до 4 кВ.

3.2.11 Счетчик не генерирует проводимые или излучаемые помехи, которые могут воздействовать на работу другого оборудования.

По способности <sup>к</sup> подавлению индустриальных радиопомех счетчик соответствует требованиям ГОСТ Р 52320-2005.

#### 3.3 **Состав комплекта счетчика**

3.3.1 Комплект поставки счетчика приведен <sup>в</sup> таблице 3.2.

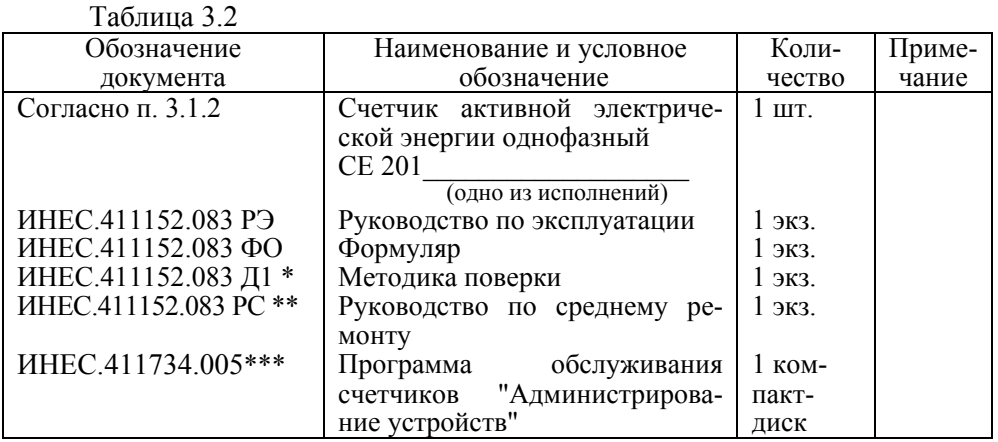

 $\sim$ 

Примечания.<br>\* - высылается по требованию организаций производящих регулировку и поверку счетчиков;

\*\* - высылается по требованию организаций производящих ремонт счетчиков.

\*\*\* - ПОС "Администрирование устройств" для опроса <sup>и</sup> программирования счетчиков размещена на сайте <sup>в</sup> сети интернет http://www.energomera.ru.

Для обмена информацией по оптическому интерфейсу используется головка считывающая, соответствующая ГОСТ Р МЭК 61107-2001 (оптическая головка).

#### 3.4 **Технические характеристики**

3.4.1 Счетчики удовлетворяют требованиям ГОСТ Р 52320-2005, ГОСТ Р 52322-2005 <sup>в</sup> части измерения активной энергии.

3.4.2 Гарантированными считают технические характеристики, приводимые <sup>с</sup> допусками или предельными значениями. Значения величин без допусков являются справочными.

Основные технические характеристики приведены <sup>в</sup> таблице 3.3.

Пределы допускаемых значений погрешностей измеряемых величин приведены <sup>в</sup> приложении А.

## Таблица 3.3

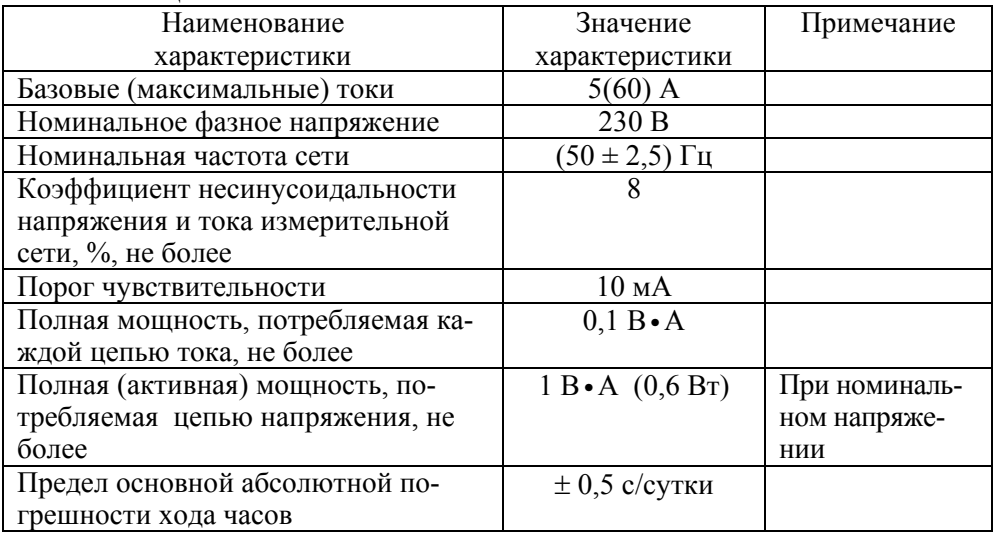

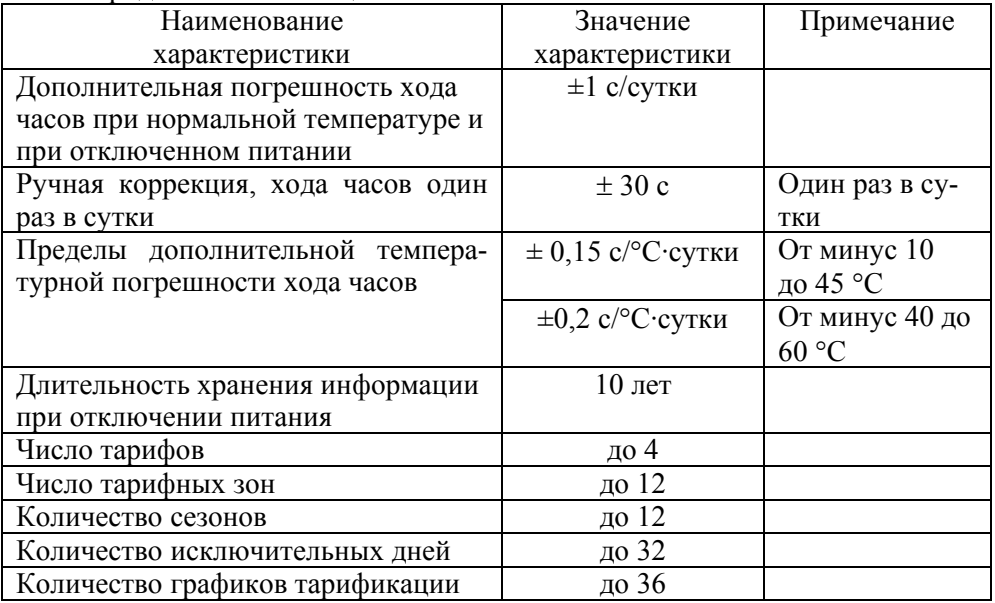

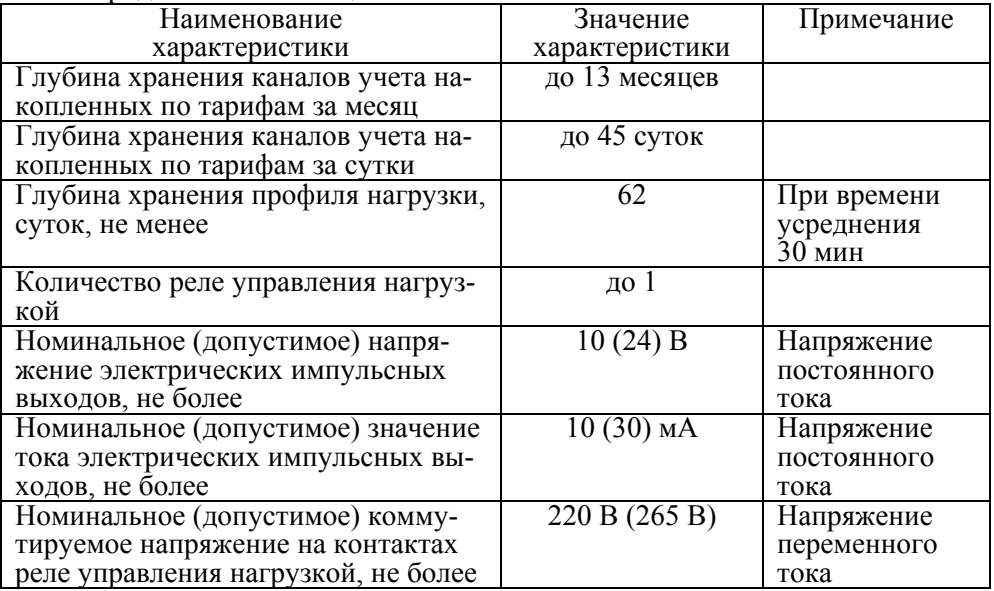

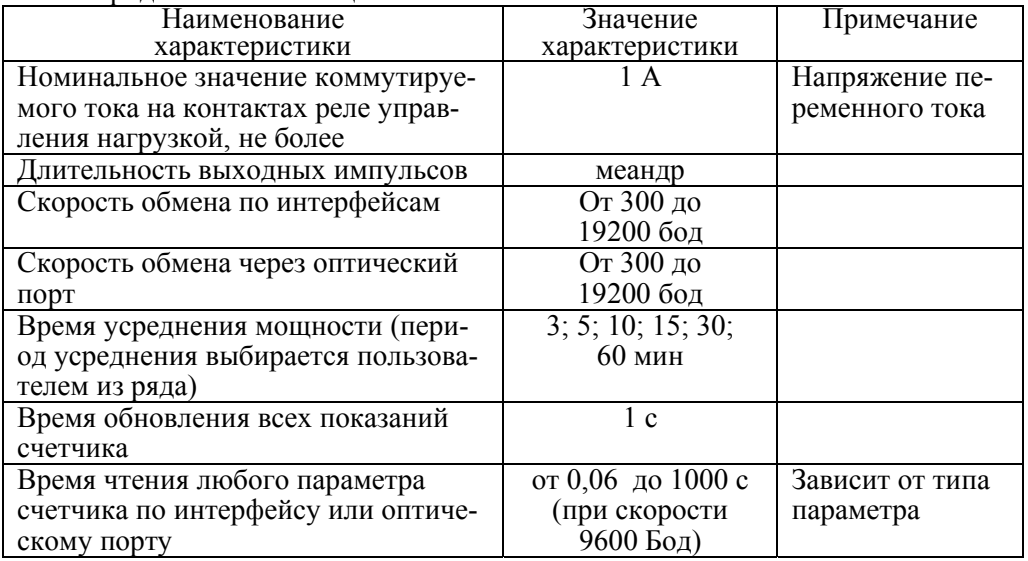

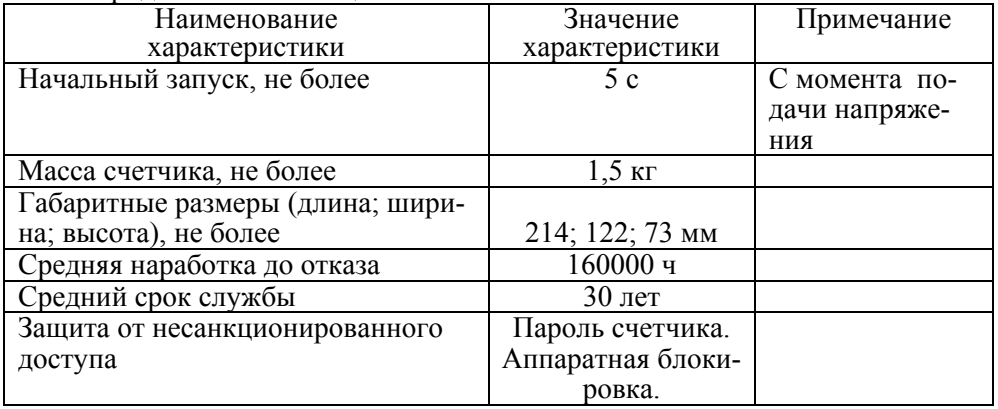

## 3.5 **Устройство <sup>и</sup> работа счетчика**

#### 3.5.1 **Конструкция счетчика**

Конструкция счетчика соответствует требованиям ГОСТ Р 52320-2005

и чертежам предприятия-изготовителя. Счетчик выполнен в пластмассовом корпусе.

Внешний вид и габаритные размеры счетчика представлен не рисунке 3.2.

Корпус счетчика в целом состоит из верхней и нижней сопрягаемых по периметру частей, прозрачного окна и съемной крышки зажимной колодки.

На лицевой панели счетчика расположены:

- жидкокристаллический индикатор (ЖКИ);
- световой индикатор количества активной энергии;
- элементы оптического порта;
- кнопка «Д» (пломбируемая);
- кнопка «К»;
- панель <sup>с</sup> надписями, согласно настоящего РЭ.

Для того чтобы получить доступ к кнопке « Д» (разрешение программирования) необходимо удалить пломбу энергоснабжающей организации, установившей счётчик.

Зажимы для подсоединения счетчика к сети, <sup>к</sup> интерфейсной линии, <sup>к</sup> импульсному выходу, закрываются пластмассовой крышкой (рисунок 3.2).

Изображения колодок зажимов под пластмассовой крышкой приведены на рисунках 3.3.

В корпусе располагаются:

- плата счетчика;
- шунт;
- измерительный трансформатор.

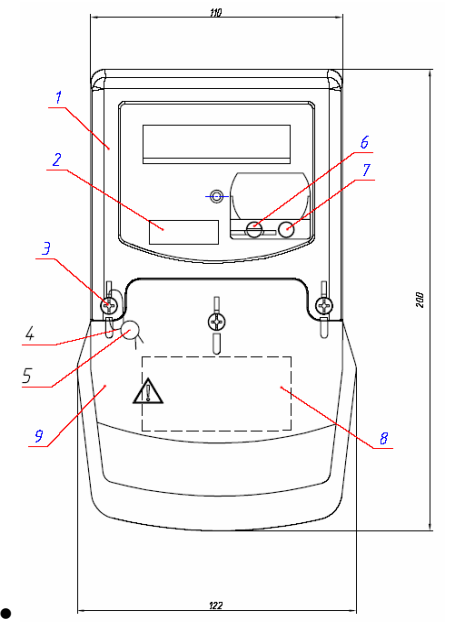

- 1 крышка;
- 2 этикетка (штрих-код);
- 3 винт пломбировочный;
- 4 проволока пломбировочная

Силвайр (для пломбировки);

- 5 пломба свинцовая;
- 6, 7 кнопки;
- 8 бирка для подключения;
- 9 крышка зажимов.

Рисунок 3.2

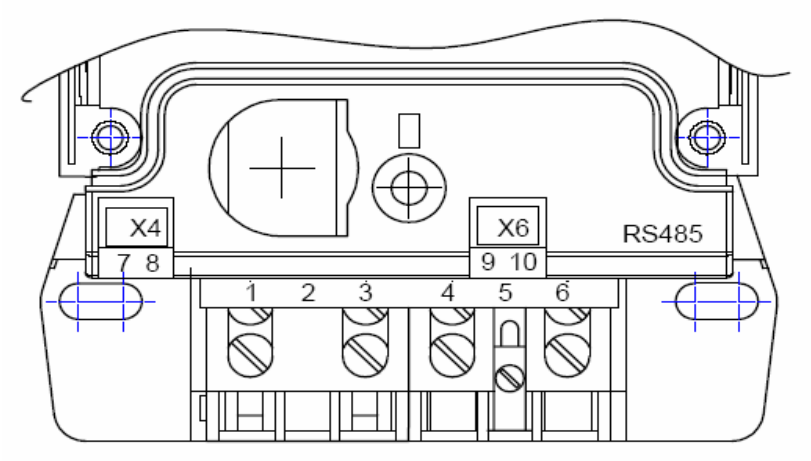

Рисунок 3.3

## 3.5.2 **Принцип работы**

Принцип работы счетчика поясняется структурной схемой, приведенной на рисунке 3.4.

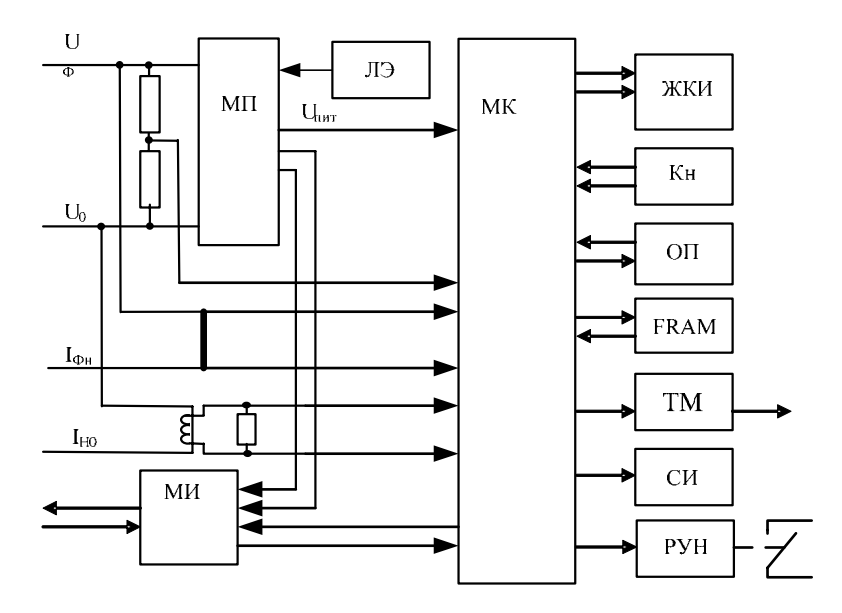

Рисунок 3.4 - Структурная схема счетчика

## 3.5.2.1 **Плата счетчика**

Ток в фазном проводе счетчика измеряется при помощи шунта, ток в нулевом проводе измеряется при помощи трансформатора тока, <sup>а</sup> напряжение при помощи резистивного делителя. Преобразования величин выполняются <sup>с</sup> помощью аналого-цифрового преобразователя (АЦП) встроенного в микроконтроллер (МК), который осуществляет преобразование мгновенных значений входных аналоговых сигналов в цифровой код и передачу его в МК. МК производит расчет среднеквадратичных значений токов и напряжения, активной мощности и энергии, <sup>а</sup> также коэффициента мощности и частоты основной гармоники напряжения сети. МК осуществляет связь между всеми периферийными устройствами схемы.

Основные электронные элементы счетчика расположены на одной печатной плате:

- резистивные делители напряжения;
- нагрузочный резистор для трансформатора тока;
- микроконтроллер (МК);
- $\bullet$  память (FRAM);
- элементы оптического порта  $(O\Pi)$ ;
- жидкокристаллический индикатор (ЖКИ);
- элементы модуля интерфейса (МИ);
- элементы модуля питания (МП);
- кнопки (Кн);
- световой индикатор (СИ);
- литиевый элемент (ЛЭ);
- реле управления нагрузкой (РУН).

## 3.5.2.2 **Модуль питания**

Модуль питания счетчика преобразует напряжение переменного тока сети, <sup>в</sup> постоянное напряжение необходимое для питания всех узлов <sup>и</sup> модулей счетчика.

Напряжение питания интерфейсного модуля (RS485) гальванически изолированы от остальных цепей на пробивное среднеквадратичное напряжение 4 кВ.

## 3.5.2.3 **Измерительный датчик напряжения**

Для согласования фазного напряжения <sup>с</sup> уровнем входного сигнала АЦП используется резистивный делитель на металлопленочных резисторах с минимальным температурным коэффициентом.

#### 3.5.2.4 **Измерительные датчики тока**

Для преобразования фазного тока <sup>в</sup> напряжение <sup>и</sup> согласования <sup>с</sup> уровнем входного сигнала АЦП, используется шунт, <sup>а</sup> для согласования тока в нулевом проводе используется токовый трансформатор.

#### 3.5.2.5 **Преобразование <sup>и</sup> вычисление сигналов**

Микроконтроллер МК имеет встроенный АЦП, который осуществляет измерение мгновенных значений величин, пропорциональных фазному напряжению, току <sup>в</sup> фазном проводе <sup>и</sup> току <sup>в</sup> нулевом проводе, параллельно по трем каналам, преобразование их <sup>в</sup> цифровой код.

МК по выборкам мгновенных значений напряжения <sup>и</sup> токов производит вычисление средних за 2 секунды значений активной энергии <sup>и</sup> мощности, среднеквадратичного напряжения, среднеквадратичного тока, коэффициента мощности и частоты сети.

На основе вычисленной энергий МК выдает сигналы об энергопотреблении на импульсный выходы, который может быть подключен <sup>к</sup> системе АИИС КУЭ.

МК осуществляет отсчет времени <sup>и</sup> ведение календаря. Для работы МК при отсутствии питания используется литиевый элемент напряжением 3 В.

## 3.5.2.6 **Память FRAM**

Все необходимые данные для обеспечения сохранности результатов многотарифных вычислений содержатся в энергонезависимой памяти FRAM, расположенной на плате счетчика.

#### 3.5.2.7 **Интерфейсы счетчика**

Счетчик обеспечивает обмен информацией <sup>с</sup> внешними устройствами обработки данных через оптический порт и интерфейс EIA485 по ГОСТ РМЭК 61107-2001.

Обмен данными одновременно через оптический порт и интерфейс невозможен.

Все контакты интерфейса гальванически изолированы от остальных цепей на пробивное среднеквадратичное напряжение 4 кВ.

Оптический порт (ОП) сконструирован в соответствии с ГОСТ Р МЭК 61107-2001. ОП предназначен для локальной связи счетчика через оптическую головку, подключенную к последовательному порту ПЭВМ.

Интерфейс EIA485, позволяют объединить не менее 31 устройства (счетчика) на одну общую шину.

#### 3.5.2.8 **Импульсный выход**

В счетчике имеется электрический импульсный выход (ТМ), реализованный на транзисторе <sup>с</sup> "открытым" коллектором и предназначен для коммутации напряжения постоянного тока. Номинальное напряжение питания  $(10 \pm 2)$  В, максимально допустимое 24 В. Величина коммутируемого номинального тока равна  $(10\pm1)$  мА, максимально допустимая 30 мА. Этот выход используется <sup>в</sup> качестве основного передающего выходного устройства <sup>с</sup> параметрами по ГОСТ Р 52320-2005, ГОСТ Р 52322-2005.

Импульсный выход гальванически изолирован от остальных цепей на пробивное среднеквадратичное напряжение 4 кВ.

#### 3.5.2.9 **Жидкокристаллический индикатор**

ЖКИ используется для отображения измеренных <sup>и</sup> накопленных данных, вспомогательных параметров <sup>и</sup> сообщений.

Выводимая на ЖКИ информация приведена на рисунке 3.5.

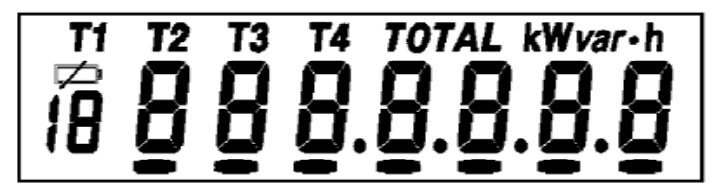

Рисунок 3.5

## 3.5.2.10 **Световой индикатор**

В счетчике имеется световой индикатор (СИ), работающий <sup>с</sup> частотой основного передающего устройства. Световой индикатор может быть использован для поверки счетчика.

## 3.5.2.11 **Реле управления нагрузкой**

Реле управления нагрузкой (РУН) предназначено для управления внешними устройствами по заданному критерию или для прямого включения/выключения нагрузки по интерфейсной команде.

# **4 ПОДГОТОВКА СЧЕТЧИКА К РАБОТЕ**

## 4.1 **Распаковывание**

4.1.1 После распаковывания произвести наружный осмотр счетчика, убедиться <sup>в</sup> отсутствии механических повреждений, проверить наличие <sup>и</sup> сохранность пломб.

#### 4.2 **Подготовка <sup>к</sup> эксплуатации**

4.2.1 Счетчики, выпускаемые предприятием-изготовителем, имеют заводские установки согласно перечню программируемых параметров, приведенных <sup>в</sup> ФО.

Перед установкой счетчика на объект при необходимости изменить заводские установки на требуемые потребителю. Для этого достаточно подать номинальное напряжение на счетчик <sup>и</sup> через оптический порт или интерфейс перепрограммировать счетчик. Перепрограммирование счетчика может быть произведено <sup>с</sup> помощью ПОС "Администрирование устройств", расположенного на сайте (п. 3.3.1).

#### 4.3 **Порядок установки**

4.3.1 Ввести <sup>в</sup> счетчик перепрограммируемые параметры потребителя, как указано <sup>в</sup> пп. 4.2 и 4.6 настоящего РЭ.

4.3.2 Подключить счетчик для учета электроэнергии <sup>к</sup> сети переменного тока с номинальным напряжением, указанным на панели счетчика. Для этого снять крышку зажимной колодки <sup>и</sup> подключить подводящие провода, закрепив их <sup>в</sup> зажимах колодки по схеме включения, нанесенной на крышке. Схемы включения счетчиков приведены <sup>в</sup> приложении В. В случае необходимости включения счетчика <sup>в</sup> систему АИИС КУЭ, подсоединить сигнальные провода <sup>к</sup> телеметрическим или интерфейсным выходам <sup>в</sup> соответствии со схемами подключения.

#### 4.4 **Схемы подключения**

4.4.1 Обозначение контактов зажимов на колодке для подключения импульсного выхода, реле управления нагрузкой <sup>и</sup> интерфейса приведены на рисунке 3.3.

## 4.4.2 **Подключение импульсного выхода ТМ**

Для обеспечения функционирования импульсного выхода необходимо подать питающее напряжение постоянного тока по схеме, приведенной на рисунке 4.1.

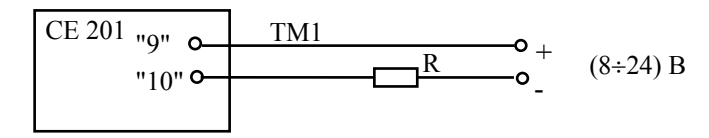

Рисунок 4.1 - Схема подключения импульсных выходов

Величина электрического сопротивления *R* <sup>в</sup> цепи нагрузки импульсного выхода определяется по формуле:

$$
R = (U - 2,0) / 0,01
$$
 (4.1)

где *U* - напряжение питания выхода, В.

4.4.3 **Подключение реле управления нагрузкой**

Схема подключения реле управления нагрузкой приведена на рисунке 4.2.

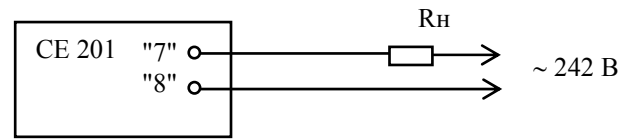

Рисунок 4.2 Схема подключения реле управления нагрузкой

#### 4.4.4 Подключение интерфейса EIA485

Счетчик с интерфейсом EIA485 подключается в соответствии со стандартом EIA485 и схемой подключения на рисунке 4.3.

Если потенциалы земли в местах установки счетчиков и УСД равны, то достаточно подключить контакт 5 счетчиков к точке нулевого потенциала, в противном случае необходимо подключить дренажный провод кабеля к контакту 5 каждого счетчика через резистор С2-33Н-1-100 Ом или аналогичный в соответствии с рисунком 4.3.

В том случае если длина линий связи не превышает нескольких метров и отсутствуют источники помех, то схему подключения можно значительно упростить, подключив счетчик к УСД или ПЭВМ используя только два сигнальных провода А и В без терминальных резисторов.

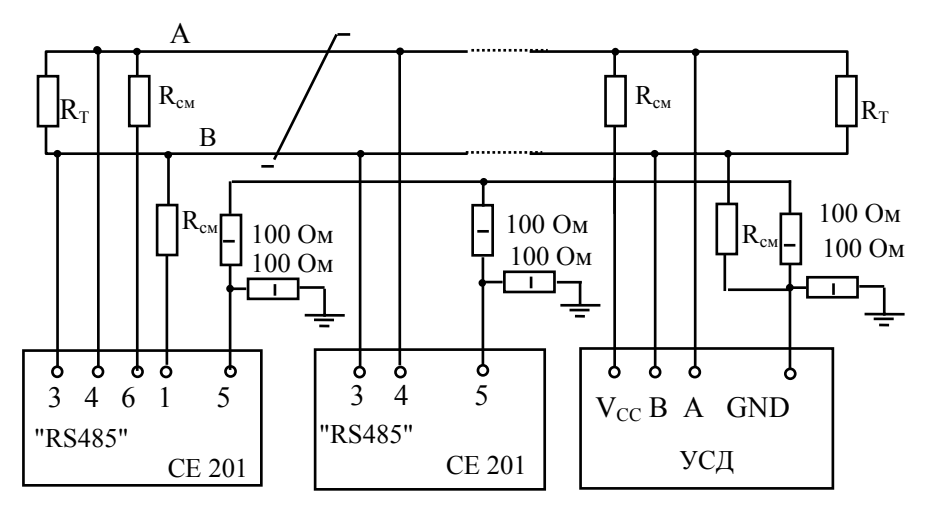

 $R_{CM}$  – 560 Ом, резисторы смещения установлены в счетчике. Для их подключения необходимо соединить контакты 4 – 6 и 3 – 1 "СОМ1"("СОМ2") на нескольких счетчиках <sup>в</sup> зависимости от уровня помех на линии.

 $R_T - 120$  Ом, резистор терминатор с номиналом, равным волновому сопротивлению кабеля.

Рисунок 4.3- Схема подключения интерфейсных линий EIA485

В счетчиках <sup>с</sup> интерфейсом EIA485, не подключенных <sup>к</sup> интерфейсной линии, на ЖКИ могут появляться сообщения об ошибках обмена по интерфейсу. Для того чтобы <sup>в</sup> данной ситуации эти сообщения не появлялись, необходимо подключить счетчик <sup>в</sup> соответствии со схемой приведенной на рисунке 4.4.

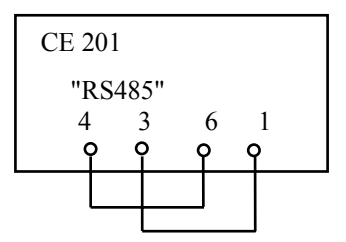

Рисунок 4.4 Схема подключения резисторов растяжки

#### 4.5 **Замена литиевого элемента**

4.5.1 Снять крышку зажимов (9) (рисунок 3.2).

4.5.2 Извлечь держатель литиевого элемента из счетчика (рисунок 3.3).

4.5.3 Извлечь, вышедший из строя, литиевый элемент <sup>и</sup> установить новый типа BR2032 или аналогичный.

Примечание - При выключенном счетчике замена литиевого элемента приведет к приостановке хода часов, поэтому после замены литиевого элемента следует запрограммировать текущее время.

ВНИМАНИЕ! Замена литиевого элемента возможна при включенном напряжении, при этом следует соблюдать меры предосторожности, т.к. литиевый элемент находится под напряжением 220 В.

## 4.6 Конфигурирование счетчика

Программирование и чтение данных счетчика осуществляется с помощью АЙИС КУЭ или ПЭВМ (с установленным ПОС "Администрирование устройств") через интерфейс, с использованием соответствующего адаптера или через оптопорт, с использованием оптической головки, в соответствии с ГОСТ Р МЭК 61107-2001. Форматы данных для обмена по интерфейсам приведены в приложении Д.

При программировании счетчика в журнале программируемых параметров фиксируется дата, время, перечень записанных параметров. В строке идентификационного сообщения счетчик выдает:

- идентификатор производителя ЕКТ;
- идентификатор изделия CE201vXX,

где XX - версия набора данных счетчика.

Типовая конфигурация программируемых параметров счетчика:

- время усреднения профиля нагрузки 30 минут;
- верхняя граница отклонения напряжения 253 В;
- нижняя граница отклонения напряжения 176 В;
- тарифное расписание;
- время московское;
- месяцы перехода на летнее (зимнее) время март (октябрь);
- пароль доступа 777777;
- адрес-идентификатор счетчика не задан;
- начальная скорость обмена по интерфейсам 300 бод;
- рабочая скорость обмена по интерфейсам 9600 бод;
- время активности интерфейсов 3 с;
- разрешение программирования по кнопке "Д";
- автовозврат индикации выключено.

Полный перечень запрограммированных <sup>в</sup> счетчике параметров <sup>и</sup> их значения приведены <sup>в</sup> ФО.

## 4.6.1 **Длительность периода усреднения мощности (TAVER)**

Длительность периода усреднения мощности нагрузки для коммерческого учета может быть задана из ряда: 3, 5, 10, 15, 30, 60 мин.

Также этот интервал используется:

• для определения и фиксации максимальной мощности для каждого тарифа в течение календарного месяца;

• при формировании прогнозируемой мощности. 4.6.2 **Границы отклонения фазного напряжения (HVOLT, LVOLT)** 

Для фиксации событий в журнале состояния напряжения задаются

нижняя и верхняя границы расширенного рабочего диапазона напряжений. 4.6.3 **Лимит усредненной мощности (PWLMT) и процент лимита мощности (LMPCT)** 

Эти параметры служат для проверки превышения уровня усредненной мощности к концу интервала усреднения и сигнализации о возможном пре-вышении. Для каждого тарифа может быть задан свой предел мощности [Вт] усредненной на заданном интервале. Значение параметра **LMPCT** – это требуемый уровень от значения лимита мощности для срабатывания сигнализации о возможном превышении и задается в процентах. Если значение лимита средней мощности или процента лимита мощности равно нулю, проверка на превышение предела мощности не производится.

4.6.4 **Срабатывание реле управления нагрузкой по превышению заданного лимита мощности.** 

При выполнении данной функции используется прогнозируемая <sup>с</sup>редняя мощность (**PRPWR**). Логическая схема управления реле приведена на рисунке 4.5
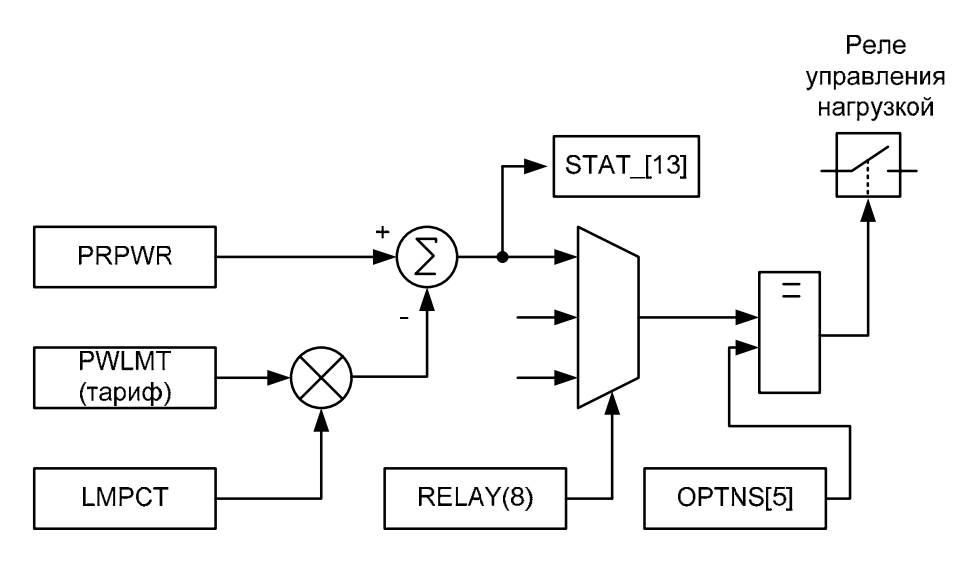

Рисунок 4.5

Прогнозируемая средняя мощность – это мощность, усредненная <sup>с</sup> начала интервала усреднения до текущего времени, которая информирует <sup>о</sup> возможном значении мощности усредненной на текущем интервале. Прогнозируемая мощность рассчитывается каждую минуту интервала усреднения и <sup>в</sup> течение первой минуты равна нулю. Затем производится сравнение прогнозируемой средней мощности <sup>с</sup> процентом **LMPCT** от лимита мощности **PWLMT** для текущего тарифа, <sup>и</sup> при превышении прогнозируемой мощности, устанавливается соответствующий флаг <sup>в</sup> регистре состояния счетчика (параметр **STAT\_,** бит 13), <sup>а</sup> на ЖКИ <sup>в</sup> окне **"Прогнозируемая мощность"** выводится "**E**" - признак прогнозируемого превышения (п. 5.1.6 рисунок 5.17).

Если <sup>в</sup> параметре **RELAY** задан критерий включения реле управления нагрузкой по превышению лимита мощности (8), то <sup>в</sup> течение первой минуты интервала усреднения реле управления нагрузкой будет находиться <sup>в</sup> состоянии "выключено". Каждую последующую минуту периода усреднения реле переключается <sup>в</sup> состояние:

• "включено" <sup>−</sup> при превышении прогнозируемой мощности процента лимита мощности;

• "выключено" <sup>−</sup> при значении прогнозируемой мощности ниже процента лимита мощности.

Если требуется размыкать контакты по включению реле, необходимо установить бит 5 <sup>в</sup> параметре **OPTNS**.

4.6.5 **Прямое управление реле управления нагрузкой по команде через интерфейс**

Реле управления нагрузкой можно включать/выключать по интерфейсу. Эта функция используется для дистанционного управления внешними устройствами. Чтобы воспользоваться функцией, необходимо задать критерий включения реле управления нагрузкой по команде через интерфейс - **RELAY(10)**.

Для переключения реле <sup>в</sup> состояние:

• "включено" - послать команду **RCTRL(1)**;

• "выключено" – послать команду **RCTRL(0)**.

Эти события фиксируются <sup>в</sup> соответствующих регистраторах, <sup>а</sup> запись в журнал программирования не заносится.

### 4.6.6 **Испытательное выходное устройство (телеметрия)**

В этом режиме на выходе появляются импульсы <sup>с</sup> частотой пропорциональной количеству активной энергии. Постоянная счетчика – число импульсов на кВт•<sup>ч</sup> определяется модификацией счетчика по таблице 3.1.

## 4.6.7 **Конфигурация многотарифного режима**

Счетчик выполняет учет потребленной активной энергии:

• по четырем тарифам;

• по дополнительному тарифу, <sup>в</sup> случае невозможности определения действующего тарифа (сбой часов реального времени или не задано тарифное расписание);

• суммарно по всем тарифам (нетарифный учет).

Счетчик выполняет усреднение мощности на заданном интервале времени и фиксирует максимальное значение мощности в календарном месяце:

• по четырем тарифам;

• по дополнительному тарифу.

Для организации многотарифного учета необходимо задать:

• список суточных расписаний переключения тарифов;

• структуры сезонов по дням недели и даты начала действия сезонов;

• список исключительных (отличных по тарификации) дней.

4.6.7.1 **Список суточных расписаний переключения тарифов (GRFzz)** 

В пределах суток, возможно, задать до двенадцати точек времени переключения действующего тарифа. Время переключения − начало действия тарифа задается <sup>с</sup> точностью до 1 мин. В одно время суток может действовать только один тариф. Определенный тариф действует от заданного времени до ближайшего времени переключения на другой тариф. В случае если наименьшее время переключения определено не с начала суток, то <sup>в</sup> это время действует тариф, определенный для наибольшего времени суток.

Пример построения суточного расписания переключения тарифов приведен <sup>в</sup> таблице 4.1 <sup>и</sup> на рисунке 4.6.

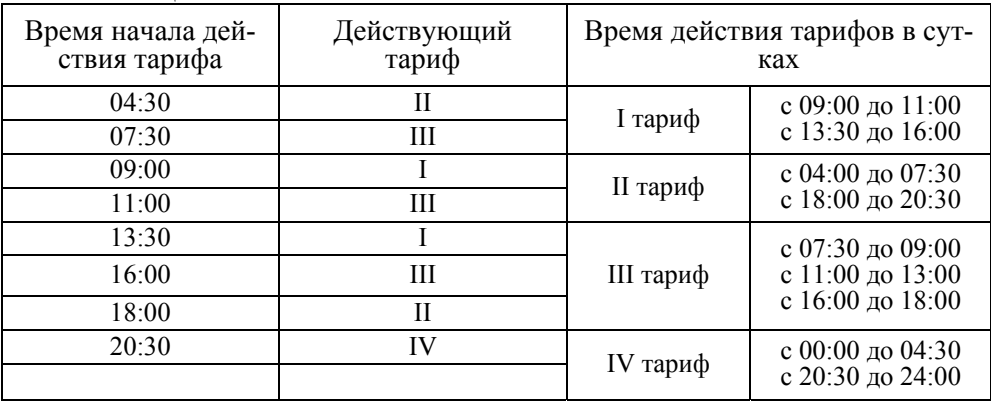

Таблица 4.1

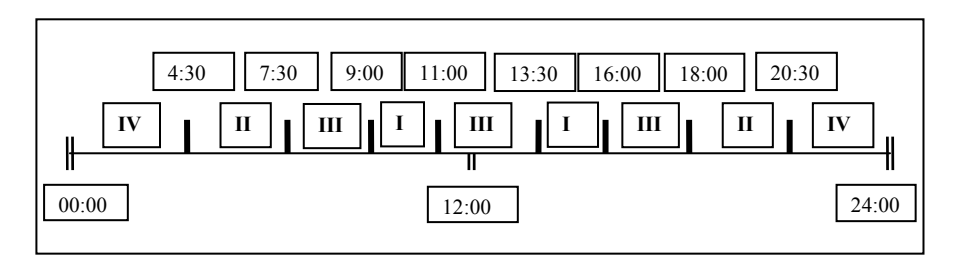

Рисунок 4.6

Для задания действия одного тарифа <sup>в</sup> течение суток, достаточно указать любое время суток <sup>и</sup> требуемый тариф, остальные записи суточного расписания должны равняться нулю.

Счетчик позволяет задавать до 36 различных суточных расписаний переключений тарифов (список тарифных расписаний).

4.6.7.2 **Структура сезона (SESON)** 

Сезон определяет неизменную тарификацию на время от одного дня до календарного года. Время действия сезона определяется от указанной даты начала сезона до начала действия следующего сезона <sup>в</sup> календарном году. В случае если <sup>в</sup> списке сезонов отсутствует сезон <sup>с</sup> датой начала календарного года, то <sup>с</sup> начала года действует сезон, имеющий наибольшую дату. В пределах времени действия сезона тарификация по дням недели остается неизменной. На каждый день недели может быть задано свое тарифное расписание.

Пример построения сезонов <sup>в</sup> календарном году приведен <sup>в</sup> таблице 4.2. Таблица 4.2

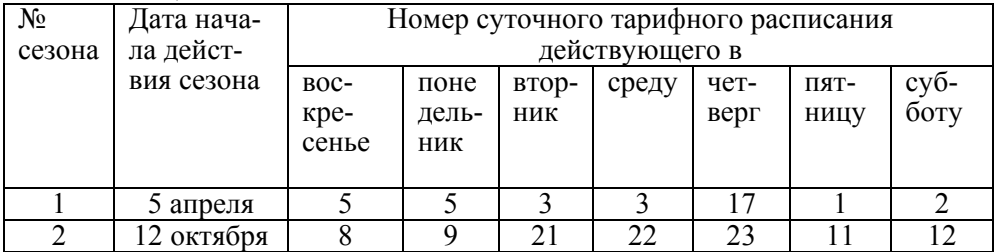

В данном примере год разбит на два сезона. С 1 января по 4 апреля <sup>и</sup> <sup>с</sup> 12 октября по 31 декабря будут действовать тарифные расписания второго сезона, с 5 апреля по 11 октября действуют тарифные расписания первого сезона.

Счетчик позволяет задавать до 12 различных сезонов тарифных расписаний.

### 4.6.7.3 **Исключительные дни (EXDAY)**

Исключительные дни – это дни календарного года, тарификация в которых отличается от тарификации по дню недели принятой в сезоне. Такими днями могут быть официальные праздничные дни, перенос выходных на рабочие дни недели и наоборот. Каждому исключительному дню может быть назначено любое тарифное расписание из подготовленного списка. Счетчик позволяет задавать до 32 дат исключительных дней.

#### 4.6.8 **Конфигурация профиля нагрузки**

Счетчик позволяет формировать профиль нагрузки. Данные, накопленные в профиле, доступны только по интерфейсу. Данные накапливаются с длительностью интервала усреднения мощности из ряда: 3, 5, 10, 15, 30, 60 мин.

Для счетчика выключенного в течение календарных суток данные профиля за эти сутки отсутствуют.

**ВНИМАНИЕ!** При записи интервала усреднения профиля в счетчик, все ранее накопленные данные профиля очищаются.

Глубина хранения данных любого профиля зависит только от временного интервала и определяется в соответствии <sup>с</sup> таблицей 4.3.

Таблина 4.3

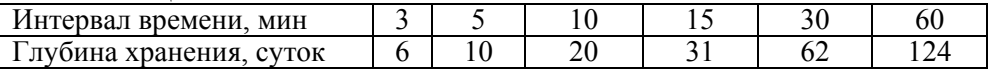

#### 4.6.8.1 **Особенности формирования данных профиля при переходе на зимнее время**

При автоматическом переходе на зимнее время, <sup>с</sup> 3:00 на 2:00 в последнее воскресенье заданного месяца перехода, будут отдельно сформированы данные (**VPR25**) интервалов дополнительного часа (второй проход <sup>с</sup> 2:00 на 3:00). Профиль может содержать данные интервалов только одного (последнего) дополнительного часа. Данные интервалов дополнительного часа заменяются <sup>с</sup> указанием даты создания (**DAT25**), если счетчик включался в день перехода на зимнее время. Если счетчик был выключен в течение всего времени суток перехода, то в профиле сохраняются данные интервалов предыдущего дополнительного часа.

#### 4.6.9 **Установка и коррекция времени**

Установка времени предполагает установку любого времени, даты и дня недели. Использовать эту команду целесообразно только перед вводом счетчика в эксплуатацию, если он был перевезен в другой часовой пояс, после ремонта или длительного хранения, <sup>а</sup> также при сбое часов в результате отказа литиевого элемента питания у выключенного счетчика.

Коррекция времени ( <sup>±</sup> 30 с) может быть произведена только один раз в календарные сутки вручную <sup>с</sup> кнопок счетчика ( <sup>п</sup>. 5.1.5) или по цифровым интерфейсам ( <sup>п</sup>. 5.3). Если уход составил более 30 <sup>с</sup>, то коррекцию следует проводить в течение нескольких дней или воспользоваться командой уста-

новки времени. Коррекция <sup>в</sup> "минус" осуществляется обнулением показаний секунд, если текущее значение секунд было не более 29. Коррекция <sup>в</sup> "плюс" выполняется установкой показаний 59 <sup>с</sup>, если текущее значение секунд было 30 <sup>и</sup> более.

При низких <sup>и</sup> высоких температурах уход часов счетчик может составлять до <sup>±</sup> 9 с/сутки.

В счетчике имеется возможность ввести автоматическую коррекцию хода часов. На заводе-изготовителе часы были откалиброваны при нормальной температуре. Если <sup>в</sup> счетчике наблюдается уход часов, то можно рассчитать <sup>и</sup> изменить постоянную коррекции хода часов (параметр **DELTA**). Существует два способа получения постоянной коррекции хода часов:

**1.**

• подключить частотомер к счетчику в соответствии с рисунком 4.7;

• перевести счетчик <sup>в</sup> режим калибровки хода часов (выключить напряжение, удерживая кнопку "Д" включить напряжение);

• с помощью частотомера измерить период следования импульсов *Tизм* <sup>с</sup> точностью до единиц микросекунд;

• рассчитать по формуле значение постоянной коррекции хода часов:

$$
\Delta T = T_{u_{3M}} - 2000000 \,, \tag{4.2}
$$

• полученное значение с учетом знака занести <sup>в</sup> счетчик.

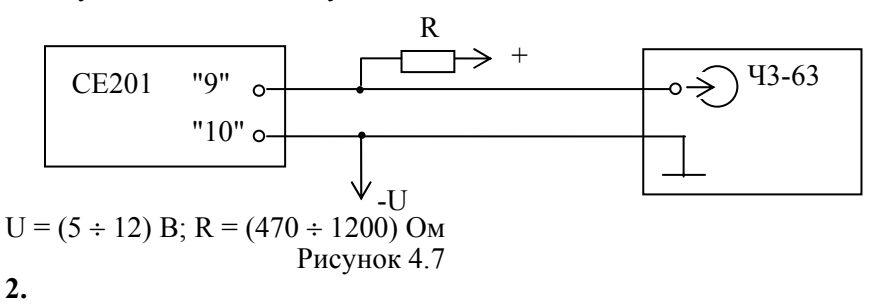

• за несколько суток рассчитать суточны<sup>й</sup> уход часов <sup>∆</sup>*Tсут*;

• считать из счетчика постоянную коррекции хода часов∆*T*

• рассчитать новое значение постоянной коррекции хода часов по формуле:

$$
\Delta T_{\text{nosoe}} = \Delta T - \Delta T_{\text{cym}} \times \frac{10^4}{432},\tag{4.3}
$$

для спешащих часов или

$$
\Delta T_{\text{nosoe}} = \Delta T + \Delta T_{\text{cym}} \times \frac{10^4}{432},\tag{4.4}
$$

для отстающих часов;

• полученное значение с точностью до целого с учетом знака занести в счетчик.

#### 4.6.10 **Пароль доступа (PASSW)**

Ограничение доступа <sup>к</sup> программированию <sup>и</sup> чтению параметров реализуется посредством пароля. Счетчик позволяет изменять пароль, длина которого может быть от 1 до 8 символов. Запись любого параметра <sup>в</sup> счетчик фиксируется <sup>в</sup> журнале программирования счетчика.

**ВНИМАНИЕ!** Трехкратное неверное введение пароля блокирует доступ <sup>к</sup> счетчику до окончания календарных суток. Установка бита 0 параметра **OPTNS** снимает это ограничение.

#### 4.6.11 **Обнуление накопленных данных**

После программирования счетчика или установки его на новый объект рекомендуется произвести обнуление накопленных данных:

- энергии нарастающим итогом по всем тарифам;
- энергии, накопленные за все календарные месяцы по всем тарифам;
- энергии, накопленные за все календарные сутки по всем тарифам;

• максимальные средние мощности за все календарные месяцы по всем тарифам.

• профили нагрузки.

Для обнуления данных необходимо:

• перевести счетчик <sup>в</sup> режим программирования <sup>−</sup> нажать кнопку "Д" (на ЖКИ выводится обратный отсчет времени);

• передать команду **ENCLR(xxxxxx)**, где **xxxxxx –** заводской номер счетчика.

Дата/время обнуления фиксируется <sup>в</sup> журнале программирования счетчика.

**Примечание** – Данные профиля нагрузки можно обнулить, записав <sup>в</sup> счетчик новое время усреднения профиля.

## **5 ПОРЯДОК РАБОТЫ**

При подаче напряжения на клеммы счетчика, запускается тест ЖКИ: <sup>в</sup> течение 2 секунд на ЖКИ включены все сегменты, как показано на рисунке 3.5. После чего счетчик готов вести учет электрической энергии.

Существуют три способа снятия показаний счетчика:

- автоматизированный режим;
- режим ручного просмотра;
- режим автоматического отображения.

В автоматизированном режиме полную информацию об энергопотреблении можно получить <sup>с</sup> помощью ПЭВМ через интерфейс или оптический порт. Обмен данными приведен <sup>в</sup> <sup>п</sup>. 5.4.

В режимах ручного просмотра <sup>и</sup> автоматического отображения данные выводятся на ЖКИ <sup>в</sup> окне шириной семь десятичных знаков <sup>с</sup> десятичной точкой.

Полный список форматов вывода измеренных, вычисленных <sup>и</sup> накопленных параметров приведен <sup>в</sup> таблице 5.1.

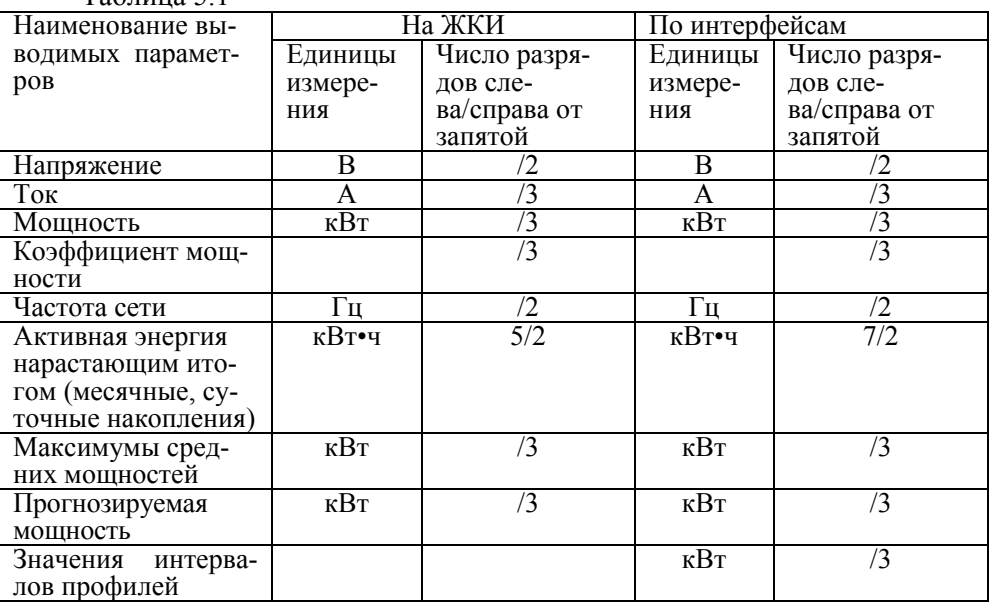

### 5.1 **Просмотр информации <sup>в</sup> ручном режиме**

Для удобства просмотра вся индицируемая информация разделена на отдельные группы. Каждая группа может содержать различное число параметров. Просмотр информации осуществляется <sup>с</sup> помощью кнопки "К".

Различается два типа нажатия на кнопки:

• короткое <sup>−</sup> удержание кнопки <sup>в</sup> нажатом состоянии менее 1 с;

• длительное <sup>−</sup> время удержания кнопки <sup>в</sup> нажатом состоянии более 1 с.

Длительное нажатие кнопки "К" последовательно переключает отображение групп параметров:

• "**1**" <sup>−</sup> данные, накопленные нарастающим итогом;

- "**2**" <sup>−</sup> данные, накопленные на конец месяца;
- "**3**" <sup>−</sup> данные, накопленные на конец суток;
- "**4**" максимумы средних мощностей;
- "**5**" служебная информация;
- "**6**" параметры сети.

5.1.1 **Группа "НАКОПЛЕНИЯ НАРАСТАЮЩИМ ИТОГОМ"** 

Отображаются данные об энергопотреблении, накопленные нарастающим итогом суммарно <sup>и</sup> по тарифам.

На экран ЖКИ выводится информация:

• значение энергии нарастающим итогом в киловатт-часах  $[kW\bullet h]$ ;

- номер отображаемого тарифа;
- признак группы "**1**".

Короткое нажатие кнопки "К" последовательно переключает отображение значений энергии накопленной по тарифам <sup>и</sup> суммарно c признаком «Т1», «Т2», «Т3», «Т4», «TOTAL» или «Т1 Т2 Т3 Т4».

На рисунке 5.1 показано значение 516.47 [kW•h] суммарной активной энергии нарастающим итогом.

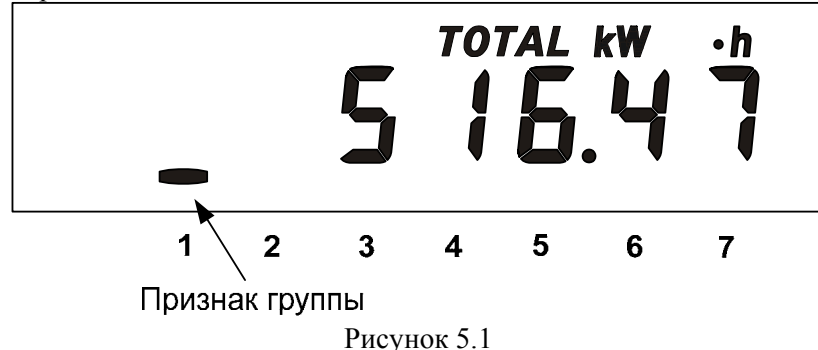

Длительное нажатие кнопки "К" приводит <sup>к</sup> переходу <sup>в</sup> следующую группу.

### 5.1.2 **Группа "МЕСЯЧНЫЕ НАКОПЛЕНИЯ"**

Отображаются данные об энергопотреблении, накопленные за месяц суммарно <sup>и</sup> по тарифам.

На экран ЖКИ выводится информация:

• значение энергии нарастающим итогом на конец месяца <sup>в</sup> киловаттчасах [kW•h];

• месяц и год накопления;

- номер отображаемого тарифа;
- признак группы "**2**".

Короткое нажатие кнопки "К" последовательно переключает отображение значений энергий за месяц по тарифам.

Если после перехода <sup>в</sup> группу было хотя бы одно короткое нажатие (просмотр накоплений по тарифам), то длительным нажатием кнопки "К" осуществляется просмотр значений энергий за предыдущий месяц. Переход к следующей группе осуществляется после просмотра накоплений за все месяцы <sup>в</sup> группе.

Длительное нажатие кнопки "К" без предварительного короткого нажатия приводит <sup>к</sup> переходу <sup>в</sup> следующую группу.

На рисунке 5.2 показано значение 94.14 [kW•h] суммарной активной энергии накопленные <sup>в</sup> январе 2006 года. Если значение даты равно 0 0, значит, данные по месячному учету отсутствуют.

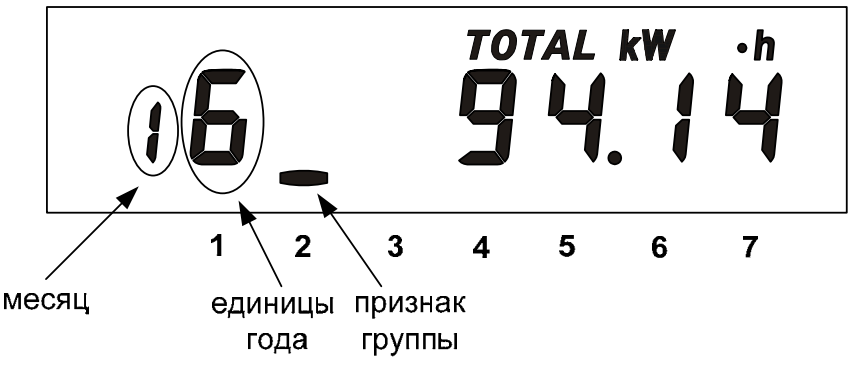

Рисунок 5.2

## 5.1.3 **Группа "СУТОЧНЫЕ НАКОПЛЕНИЯ"**

Отображаются данные об энергопотреблении, накопленные за сутки суммарно <sup>и</sup> по тарифам.

На экран ЖКИ выводится информация:

• значение энергии нарастающим итогом конец суток <sup>в</sup> киловаттчасах [kW•h];

• число и месяц накопления;

• номер отображаемого тарифа;

• признак группы "**3**".

Короткое нажатие кнопки "К" последовательно переключает отображение значений энергий за сутки по тарифам.

Если после перехода <sup>в</sup> группу было хотя бы одно короткое нажатие (просмотр накоплений по тарифам), то длительным нажатием кнопки "К" осуществляется просмотр значений энергий за предыдущие сутки. Переход к следующей группе осуществляется после просмотра накоплений за все сутки <sup>в</sup> группе.

Длительное нажатие кнопки "К" без предварительного короткого нажатия приводит <sup>к</sup> переходу <sup>в</sup> следующую группу.

На рисунке 5.3 показано значение 5.31 [kW•h] суммарной активной энергии накопленные 6 декабря. Если значение даты равно 00 00, значит, данные по суточному учету отсутствуют.

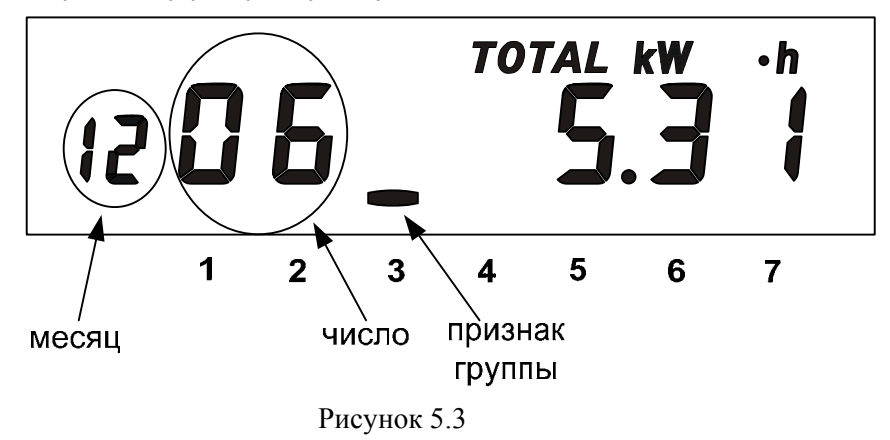

# 5.1.4 **Группа "МАКСИМУМЫ СРЕДНИХ МОЩНОСТЕЙ"**

Отображаются максимальные значения мощности (усредненной на заданном интервале) зарегистрированной по тарифам <sup>с</sup> первого по пятый <sup>в</sup> течение календарного месяца.

При переходе <sup>в</sup> эту группу на ЖКИ <sup>в</sup> течение 2 секунд выводится следующая информация, приведенная на рисунке 5.4:

• месяц, число, часы, минуты регистрации максимального значения мощности;

- $\bullet$ номер тарифа;
- признак группы "**4**".
- Затем отображается информация, приведенная на рисунке 5.5:
- •номер тарифа;
- •признак максимальной мощности "**Pп**";
- $\bullet$ значение мощности;
- •единицы измерения "**kW**";
- •признак группы "**4**".

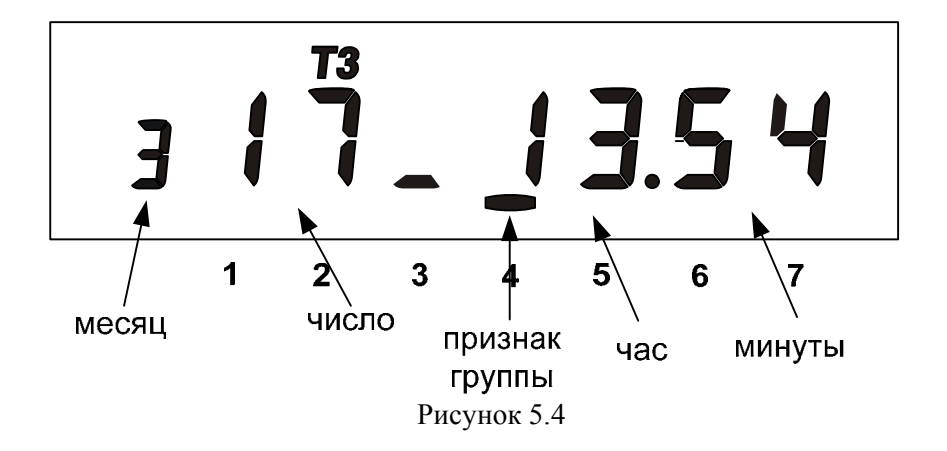

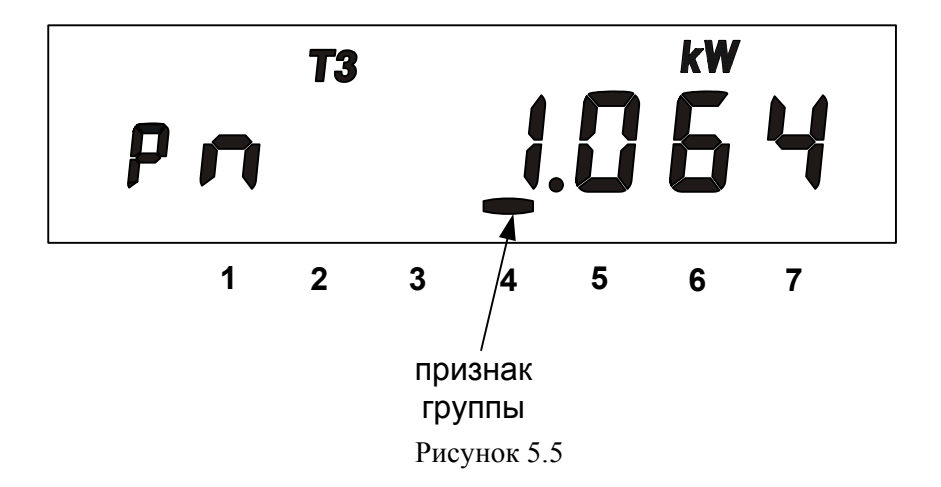

Возможно появление символа "**E**" - признака превышения лимита (см. <sup>п</sup>.. 4.6.4)

Короткое нажатие кнопки "К" последовательно переключает отображение максимальных значений мощности по тарифам.

Если после перехода <sup>в</sup> группу было хотя бы одно короткое нажатие (просмотр мощности по тарифам), то длительным нажатием кнопки "К" осуществляется просмотр значений энергий за предыдущий месяц. Переход к следующей группе осуществляется после просмотра накоплений за все месяцы <sup>в</sup> группе.

Длительное нажатие кнопки "К" без предварительного короткого нажатия приводит <sup>к</sup> переходу <sup>в</sup> следующую группу.

## 5.1.5 **Группа "СЛУЖЕБНАЯ ИНФОРМАЦИЯ"**

При переходе <sup>в</sup> эту группу на ЖКИ отображаются:

- •текущее время;
- •текущий тариф;
- •признак группы "**5**".

Короткое нажатие кнопки "К" последовательно переключает отображение окон <sup>в</sup> группе.

На рисунке 5.6 показано окно **"Текущее время <sup>и</sup> действующий тариф".** 

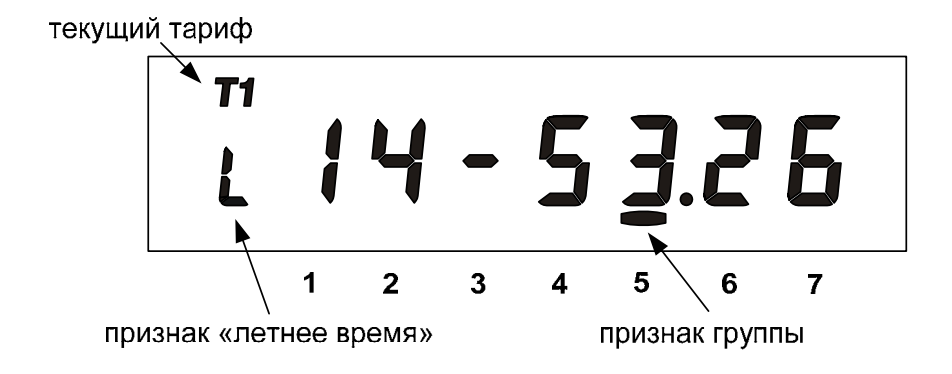

Рисунок 5.6

На рисунке 5.7 показано окно **«Текущая дата <sup>и</sup> день недели».** 

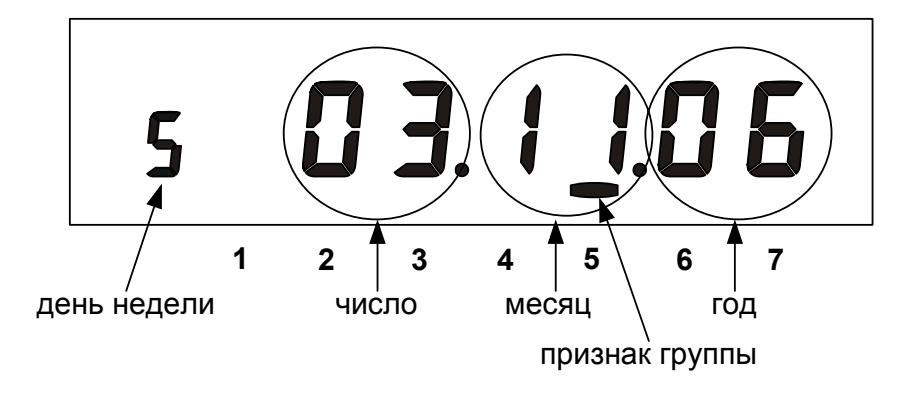

### Рисунок 5.7

На рисунке 5.8 показано окно **"Ручная коррекция хода часов".** 

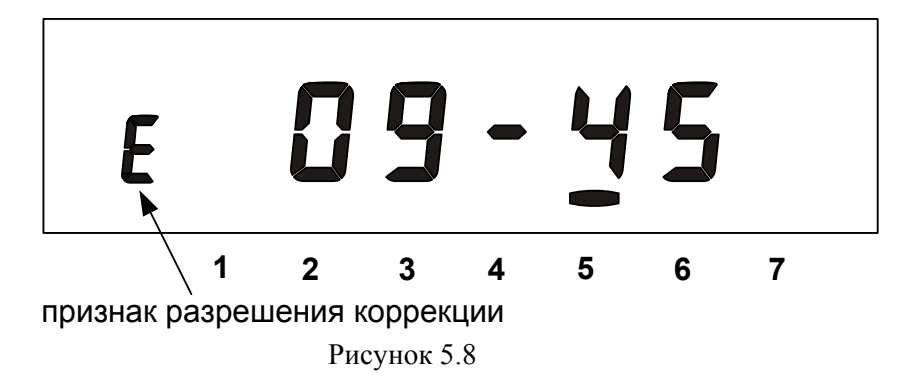

В счетчике имеется возможность коррекции хода часов вручную не более одного раза <sup>в</sup> сутки. Длительное нажатие кнопки "К" <sup>в</sup> этом окне, при наличии признака "**E**"**,** приводит <sup>к</sup> коррекции хода часов на величину, не превышающую ± 30 <sup>с</sup>, при этом исчезает признак разрешения коррекции. Вновь признак разрешения коррекции появится с началом новых суток.

Если кнопка "К" будет нажата до 30 <sup>с</sup>, показания секунд обнулятся (время скорректируется со знаком "−"). Если кнопка "К" будет нажата после 30 <sup>с</sup>, показания секунд станут равными 59 (время скорректируется со знаком "+").

Следует учитывать, что коррекция производится приблизительно через секунду после нажатия кнопки.

На рисунке 5.9 показано окно **"Служебные параметры".** 

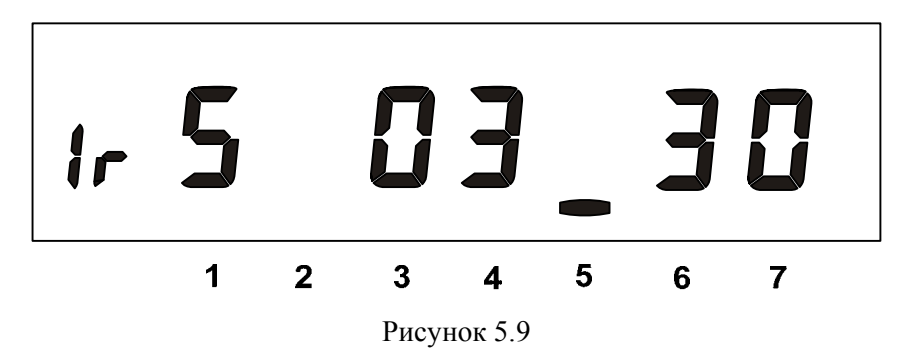

- **1r** состояние РУН (**1r** включено, **r** выключено);
- **5** <sup>−</sup> номер начальной скорости обмена [9600 бод];
- **30** <sup>−</sup> длительность интервала усреднения мощности [мин];

• **03 –** время активности интерфейса [с].

Начальная скорость обмена задается только вручную. Требуемое значение начальной скорости обмена устанавливается <sup>с</sup> помощью длительного нажатия кнопки "Д":

- "**0**" = 300 бод;
- "**1**" = 600 бод;
- "**2**" = 1200 бод;
- "**3**" = 2400 бод;
- "**4**" = 4800 бод;
- "**5**" = 9600 бод;
- "**6**" = 19200 бод;
- "**7**" = 38400 бод.

На рисунке 5.10 показано окно **"Заводской номер".** 

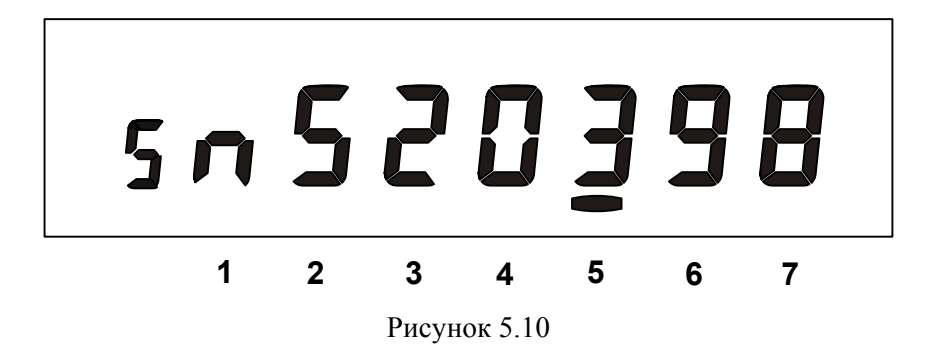

В бегущей строке на ЖКИ отображается заводской номер счетчика.

На рисунке 5.11 показано окно **"Версия ПО счетчика".** 

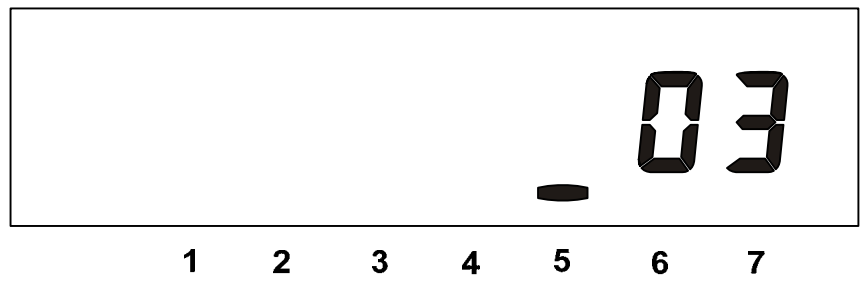

Рисунок 5.11

• **03 –** версия ПО счетчика.

## 5.1.6 **Группа "ПАРАМЕТРЫ СЕТИ"**

При переходе <sup>в</sup> эту группу на ЖКИ отображаются:

- •потребляемая мощность;
- •единицы измерения "**kW**";
- •признак группы "**6**";

Короткое нажатие кнопки "К" последовательно переключает отображение окон <sup>в</sup> группе.

На рисунке 5.12 приведено окно **"Потребляемая мощность"** признак «**P**».

На ЖКИ отображается значение активной мощности [кВт].

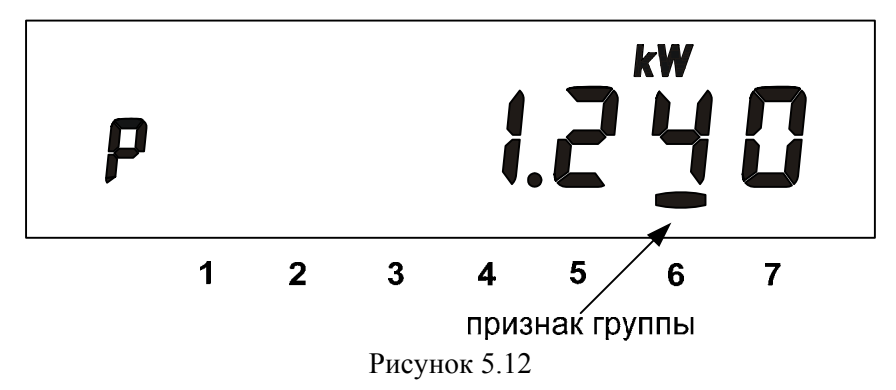

На рисунке 5.13 приведено окно **"Действующее напряжение"** признак "**U**".

На ЖКИ отображается среднеквадратичное значение напряжения [Вольт].

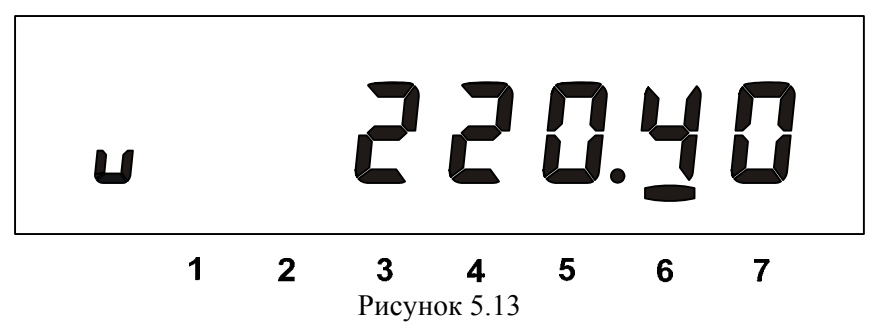

На рисунке 5.14 приведено окно **"Действующий ток"** признак "**I**". На ЖКИ отображается среднеквадратичное значение тока [Ампер].

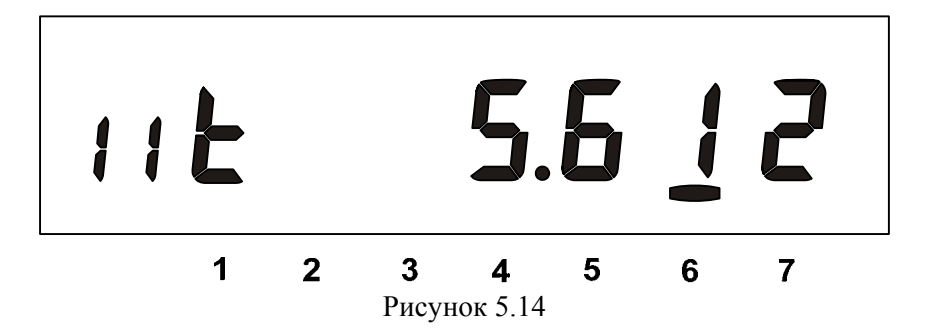

Ток <sup>в</sup> счетчике измеряется <sup>в</sup> фазном <sup>и</sup> нулевом проводах. В нормальных условиях (при правильном подключении <sup>и</sup> исправности цепей <sup>в</sup> нагрузке) учет потребления ведется по току <sup>в</sup> фазном проводе, при этом на ЖКИ отображается признак "**I1**". Если счетчик подключен неправильно или возникла неисправность <sup>в</sup> цепи нагрузки, то возможно ток <sup>в</sup> цепи нулевого провода превысит значение <sup>в</sup> фазном проводе, тогда учет потребления будет вестись по току <sup>в</sup> нулевом проводе, при этом на ЖКИ будет отображаться признак "**I2**".

Если ток <sup>в</sup> одном из проводов превысит над другим более чем на 5 %, то на ЖКИ отображается символ "**t**".

При неправильном подключении счетчика или неисправности <sup>в</sup> цепи нагрузки также возможно обнаружение обратного потока энергии, <sup>в</sup> этом случае на ЖКИ отображается символ "**n**".

В случае возникновения ситуаций, при которых отображается символ "**t**" или "**n**", дополнительно выводится сообщение "**Err 02**" независимо от текущей группы или окна.

На рисунке 5.15 приведено окно **"Частота сети"** признак "**F**".

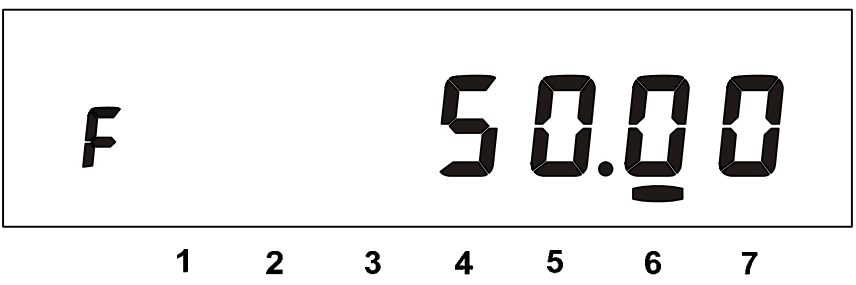

Рисунок 5.15
На рисунке 5.16 приведено окно **"Коэффициент активной мощности"** признак "**C**".

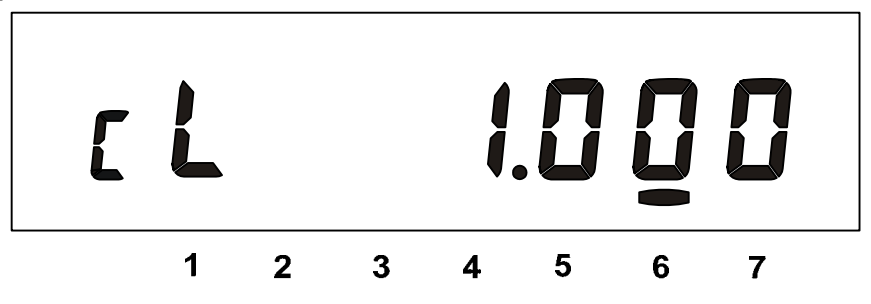

Рисунок 5.16

Индуктивный характер нагрузки символизируется признаком "**L**". Емкостной – признаком "**C**".

На рисунке 5.17 приведено окно **"Прогнозируемая мощность"** признак "**Pr**".

На ЖКИ отображается значение прогнозируемой мощности [кВт].

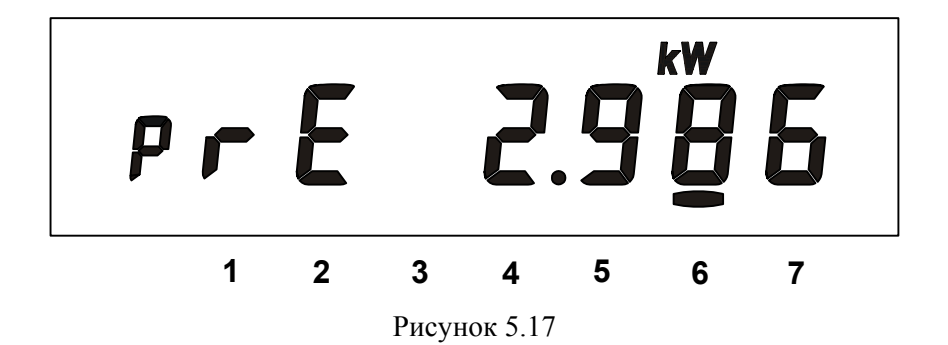

"**E**" - признак прогнозируемого превышения лимита мощности на периоде усреднения (п.4.6.4).

Длительное нажатие кнопки "К" приводит <sup>к</sup> переходу <sup>в</sup> следующую группу.

#### 5.2 **Режим автоматического отображения**

По истечении 1 минуты <sup>с</sup> момента последнего нажатия кнопок запускается автоматическое отображение основных параметров со временем представления каждой величины 6 секунд. В этом режиме отображаются данные об энергопотреблении, накопленные нарастающим итогом суммарно и по тарифам, <sup>а</sup> также дата <sup>и</sup> время.

## 5.3 **Информационные сообщения**

Во время работы счетчика на ЖКИ выводятся (независимо от отображаемой информации) мнемонические <sup>и</sup> текстовые сообщения <sup>о</sup> состоянии <sup>и</sup> режимах счетчика.

#### 5.3.1 **Мнемонические сообщения**

Появление таких сообщений не зависит от текущих группы <sup>и</sup> окна.

**1) Признак " 7 "**

Сеанс связи по интерфейсу.

# **2)** Признак <sup>"</sup> **□** → "

Требуется замена литиевого элемента.

## 5.3.2 **Текстовые сообщения**

Счетчик выводит на ЖКИ текстовые сообщения, которые можно разбить на несколько групп.

**1) Сообщения об ошибках <sup>и</sup> сбоях.**

• "**Err 01**" −"**Авария питания"** означает, что напряжение на входе счетчика ниже рабочего.

• "**Err 02**" −"**Нештатная ситуация"** означает, что счетчик обнаружил неверное подключение или неисправность <sup>в</sup> цепи нагрузки. Сообщение индицируется <sup>в</sup> течение двух секунд <sup>с</sup> периодом 7 секунд независимо от текущей группы или окна до устранения ситуаций описанных <sup>в</sup> <sup>п</sup>.5.1.6.

### **2) Сообщения об ошибках обмена по интерфейсам.**

Данная группа сообщений индицируются <sup>в</sup> течение двух секунд. Сообщения c номерами более 10 выдаются <sup>и</sup> по интерфейсам.

• "**Err 03**" −"**Неверный пароль"** означает, что при программировании был введен пароль, не совпадающий <sup>с</sup> внутренними паролями счетчика. Введите верный пароль (для второй или третьей попыток). Сообщение не выдается по интерфейсам.

• "**Err 04**" −"**Сбой обмена по интерфейсу"** означает, что при обмене по интерфейсу произошел сбой, либо неисправна интерфейсная часть счетчика или подключенного <sup>к</sup> нему устройства. Если при повторных попытках сообщение повторяется, необходимо убедиться <sup>в</sup> работоспособности счетчика и подключаемого <sup>к</sup> нему устройства, правильность соединения этих устройств <sup>и</sup> правильность протокола обмена. Сообщение не выдается по интерфейсам.

• "**Err 05**" −"**Ошибка протокола"** появляется, если сообщение синтаксически неправильно, была ошибка паритета или ошибка контрольной суммы. Сообщение не выдается по интерфейсам.

• "Егг 09" - "Исчерпан лимит ввода неверных паролей" означает, что было зафиксировано более 3х попыток ввода неверного пароля в течение календарных суток. Дождитесь новых суток и попытайтесь ввести верный пароль.

• "Err 10" - "Недопустимое число параметров в массиве" означает, что число параметров превышает допустимое значение и параметр, в ответ которого послано это сообщение, игнорируется.

• "Егг 11" - "Команда не поддерживается устройством" означает, что принятая команда не поддерживается, и была проигнорирована (например, команда W2).

• "Err 12" - "Неизвестное имя параметра" может означать, что

- параметр отсутствует в списке;  $\circ$
- предпринята попытка записи непрограммируемого параметра;  $\Omega$
- $\circ$ запрошено значение недоступного для чтения параметра.

• "Err 13" - "Неправильная структура параметра" означает, что формат параметра не соответствует описанию.

• "Err 14" - "Не нажата кнопка "Д" означает, что отсутствует аппаратный доступ в память счётчика. Необходимо снять пломбу с кнопки "Д" и перевести счётчик в режим программирования.

• "Err 15" - "Отказано в доступе" означает, что была обнаружена попытка непарольного (без предварительного выполнения команды "P1") программирования (команда "W1") или выборочного чтения (команда "R1"). Для реализации выборочного чтения без предварительной паролизации следует выключить бит 2 в параметре OPTNS.

• "Err 16" - "Нет прав на программирование" означает, что отсутствует перемычка на плате для записи технологических параметров.

• "Err 17" - "Недопустимое значение параметра" означает, что значение параметра находится вне допустимого интервала.

• "Err 18" - "Отсутствует запрошенное значение параметра" означает, что не существует запрашиваемая дата в списках дат профилей или энергий на конец календарного месяца или суток.

## 5.4 Протокол обмена данными через интерфейсы

Обмен осуществляется ланными  $\bf{B}$ соответствии  $\mathbf{c}$ ГОСТ Р МЭК 61107-2001 в режиме С. Форматы данных для обмена по интерфейсам приведены в приложении Д.

В счетчике реализованы дополнительные функции обмена:

#### • Запрет вывода параметров при общем чтении

В режиме считывания данных (<ACK>0Z0<CR><LF>) со счетчика не будут считаны группы параметров, которые включены в параметре **HIDEG**.

#### • **Широковещательные команды**

Для коррекции хода часов счетчика используется широковещательная команда CTIME.

При выполнении команды без параметра:

/?CTIME!<CR><LF>

ее действие аналогично ручной коррекции хода часов ( <sup>п</sup>. 5.1.5), т.е. для правильной коррекции следует посылать команду без параметра в ноль секунд по точному времени. Если разница между точным временем и временем в часах счетчика составляет более 30 секунд, выполнение этой команды вызовет неверную коррекцию.

При выполнении команды <sup>с</sup> параметром:

/?CTIME(чч:мм:cc)!< $CR$ ><LF>, где чч:мм:cc – точное время,

коррекция хода часов произойдет в течение минуты при условии, что разница между точным временем и временем в часах счетчика составляет менее 30 секунд.

Коррекция хода часов возможна только один раз в сутки одним из трех видов (ручная, команда без параметра, команда <sup>с</sup> параметром).

В ответ на широковещательную команду счетчик не выдает никаких сообщений.

#### • **Задание начальной скорости обмена**

Подробнее см. <sup>п</sup>. 5.1.5.

## 6 ПОВЕРКА СЧЕТЧИКА

6.1 Поверка счетчика проводится при выпуске из производства, после ремонта и в эксплуатации по метолике поверки "Счетчики активной электрической энергии однофазные СЕ 201. Методика поверки ИНЕС.411152.083 Д1".

#### 7 ТЕХНИЧЕСКОЕ ОБСЛУЖИВАНИЕ И ПЛОМБИРОВАНИЕ

7.1 Техническое обслуживание счетчика в местах установки заключается в систематическом наблюдении за его работой и устранении ошибок и сбоев в работе счетчика.

7.2 Периодическая поверка счетчика проводится в объеме, изложенном в разделе 6 настоящего руководства по эксплуатации один раз в 16 лет или после ремонта.

7.3 Пломбирование счетчика производится посредством соединения проволокой пломбировочной "Силвайр" LG9 отверстия крышки и отверстия винта, навешивания пломбы 10/6,5 и обжатия ее.

7.4 При отрицательных результатах поверки ремонт и регулировка счетчика осуществляется организацией, уполномоченной ремонтировать счетчик.

Последующая поверка производится в соответствии с п. 6.1.

# **8 ТЕКУЩИЙ РЕМОНТ**

8.1 Возможные неисправности <sup>и</sup> способы их устранения потребителем приведены <sup>в</sup> таблице 8.1.

Таблица 8.1

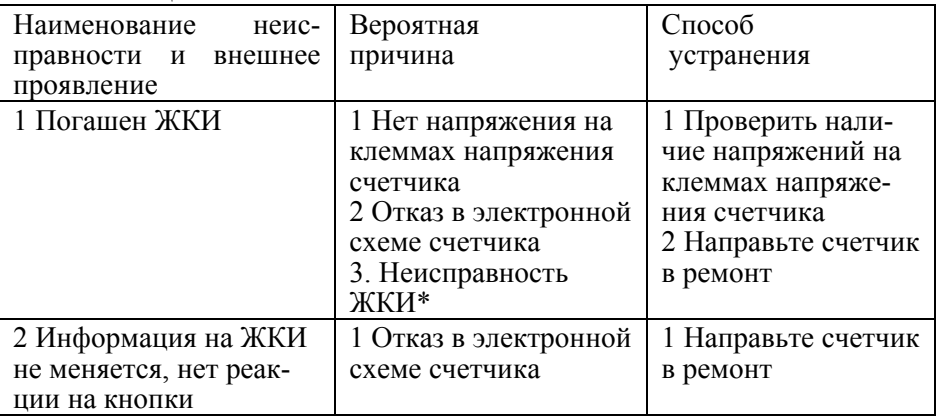

## Прололжение таблины 8.1

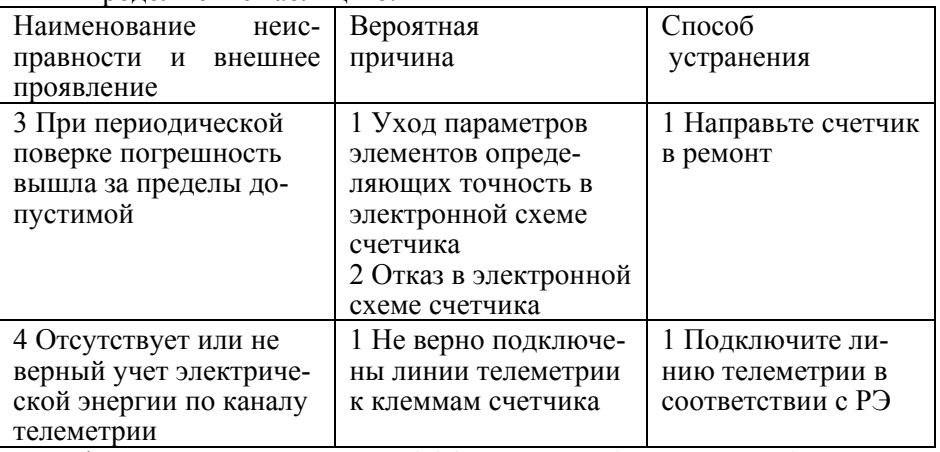

\* В случае неисправности ЖКИ данные об энергопотреблении и друтую информацию из счетчика можно получить через интерфейс.

## **9 УСЛОВИЯ ХРАНЕНИЯ И ТРАНСПОРТИРОВАНИЕ**

9.1 Хранение счетчиков производится <sup>в</sup> упаковке предприятияизготовителя при температуре окружающего воздуха от 5 до 40 °С <sup>и</sup> относительной влажности воздуха 80 % при температуре 25 °С.

9.2 Счетчики транспортируются <sup>в</sup> закрытых транспортных средствах любого вида.

Предельные условия транспортирования:

температура окружающего воздуха от минус 40 до 70 °С;

относительная влажность 98 % при температуре 35 °С;

атмосферное давление от 70 до 106,7 кПа (537 - 800 мм рт. ст.);

транспортная тряска в течение 1 ч с ускорением 30 м/ $c<sup>2</sup>$  при частоте ударов от 80 до 120 <sup>в</sup> минуту.

#### **10 ТАРА И УПАКОВКА**

10.1 Упаковка счетчиков, эксплуатационной <sup>и</sup> товаросопроводительной документации производится <sup>в</sup> соответствии с чертежами предприятия-изготовителя.

10.2 Подготовленный к упаковке счетчик и мешочек силикагеля помещается в полиэтиленовый пакет, герметично заваривается, укладывается в потребительскую тару из картона Т15 ЭЕ ГОСТ 7376-89.

При поставке счетчиков для России и стран ближнего зарубежья в упаковке консервацию не производить.

10.3 Эксплуатационная документация вложена в потребительскую тару сверху изделия. Потребительская тара оклеена лентой упаковочной "NOVA ROLL".

Упакованные в потребительскую тару счетчики уложены в транспортную тару, представляющую собой ящик картонный, изготовленный по чертежам предприятия-изготовителя.

Ящик внутри выстлан бумагой парафинированной ГОСТ 9569-79, согласно чертежам предприятия-изготовителя.

Транспортная тара при поставке на экспорт представляет собой ящик дощатый, изготовленный по чертежам предприятия-изготовителя.

10.4 В ящик вложена товаросопроводительная документация, <sup>в</sup> том числе упаковочный лист, содержащий следующие сведения:

наименование и условное обозначение счетчиков, <sup>и</sup> их количество; дата упаковывания;

подпись ответственного за упаковку; штамп ОТК.

При поставке счетчиков на экспорт <sup>и</sup> <sup>в</sup> страны <sup>с</sup> тропическим климатом упаковочный лист помещен <sup>в</sup> полиэтиленовый пакет <sup>с</sup> замком (гриппер) 250х350 мм.

Ящик опломбирован.

10.5 Габаритные размеры <sup>и</sup> максимально допустимая масса брутто соответствует требованиям конструкторской документации.

#### **11 МАРКИРОВАНИЕ**

11.1 На лицевую панель счетчика нанесены офсетной печатью или другим способом, не ухудшающим качества:

условное обозначение типа счетчика – СЕ 201;

класс точности по ГОСТ Р 52322-2005;

условное обозначение измеряемой энергии;

постоянная счетчика;

число фаз <sup>и</sup> проводов цепи, для которой счетчики предназначены (эта маркировка может быть заменена графическими изображениями согласно ГОСТ 25372-95);

штрих-код, включающий год изготовления счетчика, номер счетчика по системе нумерации предприятия-изготовителя <sup>и</sup> другую дополнительную информацию;

базовый <sup>и</sup> максимальный ток;

```
номинальное напряжение;
```
частота 50 Гц;

товарный знак предприятия-изготовителя - ЭНЕРГОМЕРА<sup>®</sup>;

ГОСТ Р 52320-2005, ГОСТ Р 52322-2005.

изображение знака утверждения типа средств измерений по ПР 50.2.009;

изображение знака соответствия по ГОСТ Р 50460-92;

знак двойного квадрата  $\Box$  для помещенных в изолирующий корпус счетчиков класса защиты II;

испытательное напряжение изоляции (символ С2 по ГОСТ 23217-78); надпись РОССИЯ;

тип интерфейса <sup>в</sup> соответствии со структурой условного обозначения счетчика, приведенной <sup>в</sup> <sup>п</sup>. 3.1.2;

маркировка органов управления "К", "Д".

знак "Внимание"  $(\Delta)$  - по ГОСТ 23217-78.

11.2 На крышке зажимной колодки счетчика нанесены схемы включения счетчика или <sup>к</sup> ней прикреплена табличка <sup>с</sup> изображением схем.

#### ПРИЛОЖЕНИЕ А

#### (обязательное)

#### Пределы допускаемых значений погрешностей

А.1 Самохол

Проверка без тока нагрузки (отсутствия самохода). При разомкнутой цепи тока и значении напряжения равном 1,15 номинального значения испытательное выходное устройство счетчиков не должно создавать более одного импульса в течение времени  $\Delta t$ , мин., вычисленного по формуле  $(A.1)$ :

$$
\Delta t \ge \frac{R \cdot 10^6}{k \cdot U_{\text{max}} \cdot I_{\text{max}}}
$$
 (A.1)

где  $k$  – постоянная счетчика (число импульсов испытательного выходного устройства счетчика на 1кВт•ч), имп/кВт•ч;

 $U_{\mu\alpha\mu}$  – номинальное напряжение, B;

 $I_{\text{макс}}$  – максимальный ток, А;

 $R$  – коэффициент, равный 600 для счетчиков классов точности 1 и равный 480 для счетчиков класса точности 2.

А.2 Стартовый ток

Стартовый ток. Счетчики должны начать и продолжать регистрировать показания при значениях тока в любой цепи 10 мА для счетчиков с базовым током 5 А. при значениях тока 20 мА для счетчиков с базовым током 10 А и при коэффициенте мощности равном 1.

А.3 Пределы допускаемых значений основной погрешности приведены в таблице А.1.

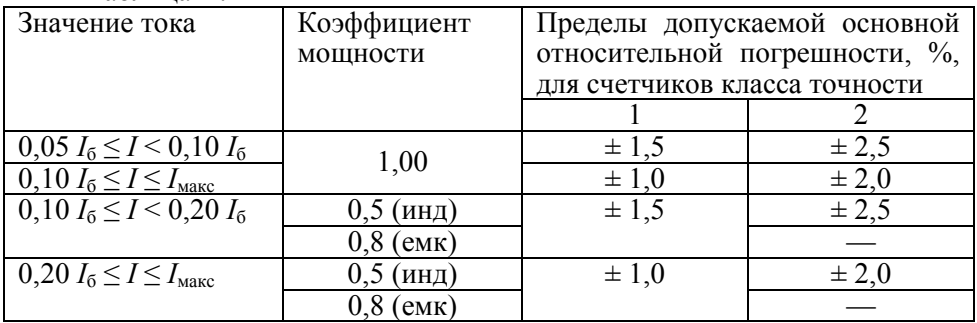

Таблина А 1

#### А.4 Влияние самонагрева

Пределы изменения погрешности при измерении активной энергии, вызванные самонагревом при токе *Iмакс.*, не превышают значений, приведенных <sup>в</sup> таблицах А.2.

Таблица А.2

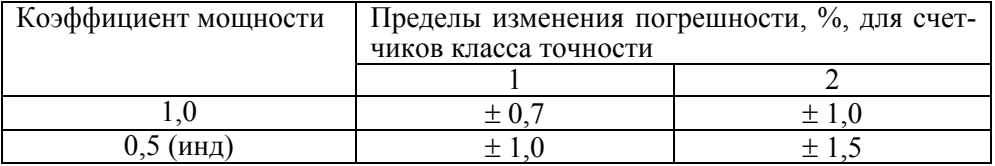

А.5 Влияние нагрева

При температуре окружающего воздуха 40 °С, температура внешней поверхности счетчика не превышает 25 К при максимальном токе, напряжении, равном 1,15 номинального напряжения <sup>и</sup> коэффициенте мощности, равном 1.

А.6 Счетчик выдерживают кратковременные перегрузки входным током, превышающим <sup>в</sup> 30 раз *I*макс, <sup>в</sup> течение одного полупериода при номинальной частоте. Предел изменения погрешности при измерении активной энергии вызванный, после возвращения <sup>к</sup> своим начальным рабочим условиям, не превышают  $\pm 1.5\%$ .

А.7 Пределы допускаемых значений дополнительной погрешности вызванной присутствием гармоник в цепях переменного тока и напряжения не превышает  $\pm$  0,8 % для счетчиков класса точности 1, и  $\pm$  1,0 % для счетчиков класса точности 2.

А.8 Пределы допускаемых значений дополнительной погрешности вызванной присутствием постоянной составляющей и четных гармоник в цепях переменного тока не превышает 3 δ*Д*.

А.9 Пределы допускаемых значений дополнительной погрешности вызванной присутствием нечетных гармоник в цепях переменного тока не превышают 3 δ*Д*.

А.10 Пределы допускаемых значений дополнительной погрешности вызванной присутствием субгармоник в цепях переменного тока не превышают 3 δ*Д*.

А.11 Пределы допускаемых значений дополнительной погрешности, вызванной воздействием электромагнита (ГОСТ Р 52322-2005 приложение В), по которому идет постоянный ток, создающий магнитодвижущую силу 1000 А/витков, не превышают  $\pm\,2\,\%$  для счетчиков класса точности 1 и ± 3 % для счетчиков класса точности 2*.*

А.12 Пределы допускаемых значений дополнительной погрешности счетчиков, вызванной внешним переменным магнитным полем индукцией 0,5 мТл, созданным током одинаковой частоты <sup>с</sup> частотой подаваемой на счетчик при наиболее неблагоприятных фазе и направлении, не превышают  $\pm$  2 % для счетчиков класса точности 1 и  $\pm$  3 % для счетчиков класса точности 2.

А.13 Счетчики устойчивы к радиочастотному электромагнитному полю. Пределы допускаемых значений дополнительной погрешности при наличии тока в цепях, вызванной радиочастотным электромагнитным полем по ГОСТ Р 52320-2005, превышают ± 2 % для счетчиков класса точности 1, ± 3 % для счетчиков класса точности 2.

Воздействие радиочастотного электромагнитного поля напряженностью 30 В/м при отсутствии тока в цепях не приводит к изменению счетного механизма более, чем на *х* единиц и появлению сигнала на испытательном выходе эквивалентному более чем на *х* единиц. Значение *х* рассчитывают по формуле ( А.2):

$$
x = 10^{-6} \cdot m \cdot U_{HOM} \cdot I_{MAKC}, \qquad (A.2)
$$

где *m* – число измерительных элементов;

 $U_{HOM}$  – номинальное напряжение, В;

 $I_{\textit{MAKC}}$  – максимальный ток, А.

А.14 Пределы допускаемых значений дополнительной погрешности, вызванной кондуктивными помехами, наводимыми радиочастотными полями по ГОСТ Р 52320-2005, не превышают  $\pm$  2 % для счетчиков класса точности 1 и  $\pm$  3 % для счетчиков класса точности 2.

А.15 Пределы допускаемых значений дополнительной погрешности, вызванной наносекундными импульсными помехами по ГОСТ Р 52320- 2005, не превышают  $\pm 4\%$  для счетчиков класса точности 1, и  $\pm 6\%$  для счетчиков класса точности 2.

А.16 Средний температурный коэффициент не должен превышать пределов, установленных <sup>в</sup> таблице А.3.

Таблица А.3.

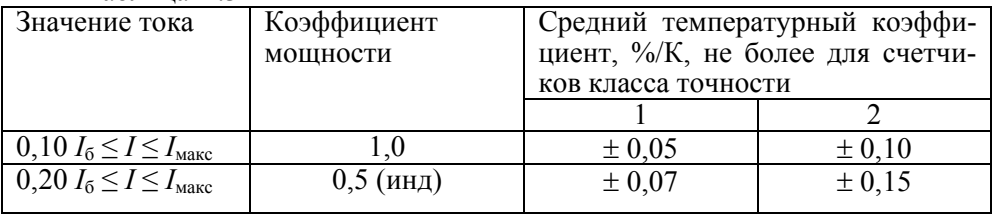

А.17 Пределы допускаемых значений дополнительной погрешности, вызванной изменением относительной влажности воздуха от нормальной до предельной, не превышают  $\pm$  3 % для счетчиков класса точности 1 и  $\pm$  6 % лля счетчиков класса точности 2.

А.18 Устойчивость ък электростатическим разрядам.

Электростатические разряды не вызывают изменения <sup>в</sup> счетном механизме более чем на *х* единиц, а на испытательном выходе нет сигнала, эквивалентного по значению более чем *<sup>х</sup>* единицам. Значение *<sup>х</sup>* рассчитывают по формуле (А.2).

А.19 Устойчивость к микросекундным импульсным помехам большой энергии.

Приложенные микросекундные импульсные помехи большой энергии не приводят <sup>к</sup> изменению более чем на *<sup>х</sup>* единиц <sup>в</sup> счетном механизме, <sup>а</sup> на испытательном выходе нет сигнала, эквивалентного по значению более чем *х* единицам. Значение *<sup>х</sup>* рассчитывают по формуле (А.2).

#### ПРИЛОЖЕНИЕ Б (обязательное)

## Габаритные размеры счетчика СЕ 201

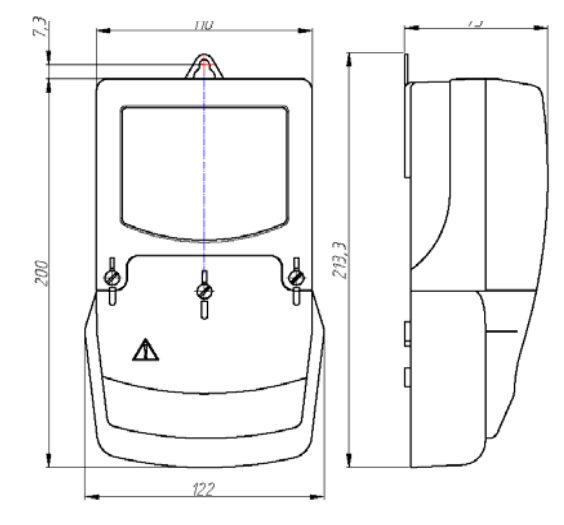

95

Установочные размеры

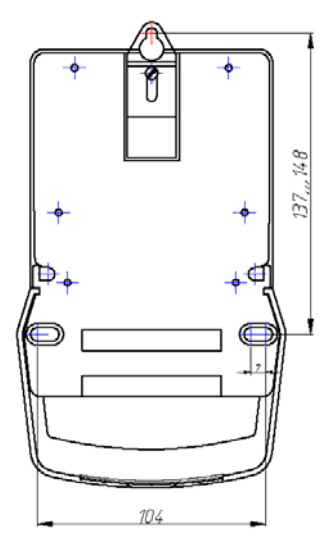

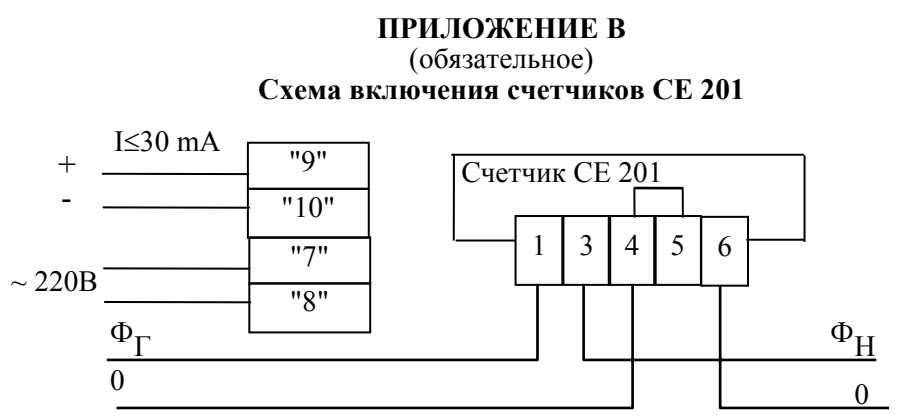

Примечание - Перемычка между контактами 4 - 5, расположена на колодке счетчика.

Номинальное напряжение, подаваемое на телеметрический выход равно 12 В (предельное 24 В).

Номинальная сила тока для этого выхода - 10 мА (предельная - $30$  MA).

Длительность состояния "замкнуто" телеметрических выходов от 40 мс до 90 мс.

#### ПРИЛОЖЕНИЕ Г

#### Схема подключения счетчика СЕ 201 с интерфейсом ЕIA485 к СОМ-порту ПЭВМ

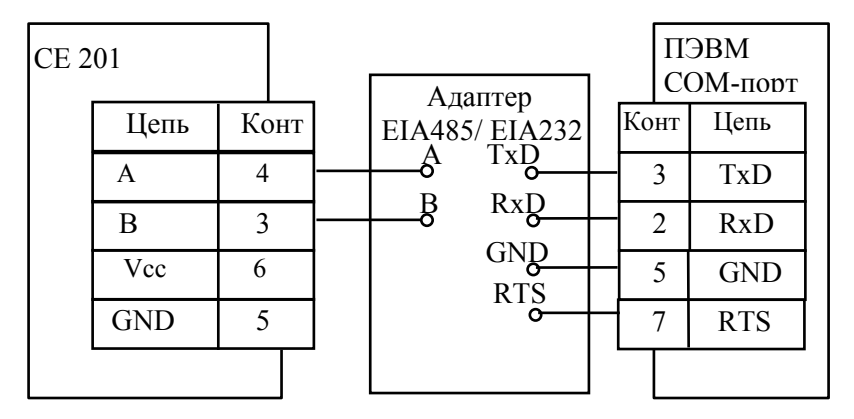

# **ПРИЛОЖЕНИЕ Д**

### (обязательное)

# **Форматы данных для обмена по интерфейсу**

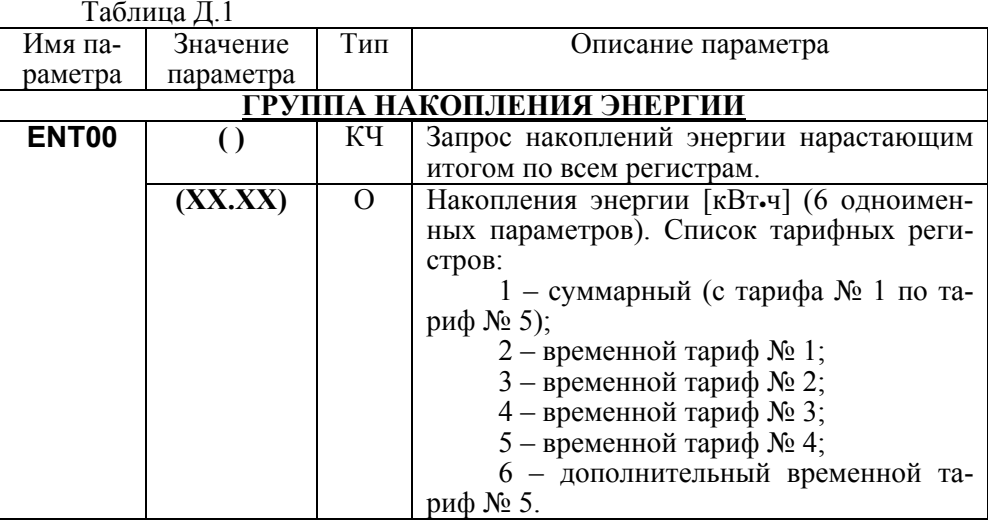

Продолжение таблицы Д.1

| Имя па-      | Значение  | Тип      | Описание параметра                        |
|--------------|-----------|----------|-------------------------------------------|
| раметра      | параметра |          |                                           |
| <b>DATEM</b> |           | КЧ       | Запрос массива дат месячных накоплений    |
|              |           |          | энергии.                                  |
|              | (мм.гг)   | O        | месячных накоплений<br>Даты<br>энергии    |
|              |           |          | (13 одноименных параметров), где мм.гг -  |
|              |           |          | месяц, год.                               |
| <b>ENMzz</b> |           | КЧ       | Запрос накоплений энергии за месяц по     |
|              |           |          | всем регистрам, в порядке следования мас- |
|              |           |          | сива дат месячных накоплений энергии,     |
|              |           |          | где ZZ - порядковый номер месяца накоп-   |
|              |           |          | ления от 01 до 13.                        |
|              | (XX,XX)   | $\Omega$ | Энергия [кВт-ч] (6 одноименных парамет-   |
|              |           |          | ров). Список тарифных регистров:          |
|              |           |          | 1 – суммарный (с тарифа № 1 по та-        |
|              |           |          | риф № 5);                                 |
|              |           |          | 2 – временной тариф № 1;                  |
|              |           |          | 3 – временной тариф № 2;                  |
|              |           |          | 4 – временной тариф № 3;                  |

Продолжение таблицы Д.1

| Имя па-      | Значение   | Тип | Описание параметра                        |
|--------------|------------|-----|-------------------------------------------|
| раметра      | параметра  |     |                                           |
|              |            |     | 5 – временной тариф № 4;                  |
|              |            |     | 6 - дополнительный временной та-          |
|              |            |     | риф № 5.                                  |
| <b>DATED</b> |            | КЧ  | Запрос массива дат суточных накоплений    |
|              |            |     | энергии.                                  |
|              | (дд.мм.гг) | O   | Даты суточных накоплений энергии (макс.   |
|              |            |     | 25 одноименных параметров), где дд.мм.гг  |
|              |            |     | - число, месяц, год.                      |
| <b>ENDzz</b> |            | кч  | Запрос накоплений энергии за сутки по     |
|              |            |     | всем регистрам, в порядке следования мас- |
|              |            |     | сива дат суточных накоплений энергии,     |
|              |            |     | где ZZ - порядковый номер суток накопле-  |
|              |            |     | ния от 01 до 45.                          |
|              | (XX,XX)    | O   | Энергия [кВт-ч] (6 одноименных парамет-   |
|              |            |     | ров). Список тарифных регистров:          |
|              |            |     | 1 – суммарный (с тарифа № 1 по та-        |
|              |            |     | риф $N25$ );                              |

Продолжение таблицы Д.1

| Имя па-      | Значение                      | Тип | Описание параметра                        |
|--------------|-------------------------------|-----|-------------------------------------------|
| раметра      | параметра                     |     |                                           |
|              |                               |     | 2 – временной тариф № 1;                  |
|              |                               |     | 3 – временной тариф № 2;                  |
|              |                               |     | 4 – временной тариф № 3;                  |
|              |                               |     | $5$ – временной тариф № 4;                |
|              |                               |     | 6 - дополнительный временной та-          |
|              |                               |     | риф № 5.                                  |
| <b>PMMzz</b> |                               | КЧ  | Запрос значений максимумов мощностей      |
|              |                               |     | за месяц, в порядке следования массива    |
|              |                               |     | дат месячных накоплений энергии, где ZZ - |
|              |                               |     | порядковый номер месяца накопления от     |
|              |                               |     | $01$ до 13.                               |
|              |                               |     |                                           |
|              | (дд;чч:мм;                    | O   | Значение максимума мощности усреднен-     |
|              | $X$ , $X$ , $X$ , $X$ ; $k$ ) |     | ной на времени определенном параметром    |
|              |                               |     | <b>TAVER</b> , где                        |
|              |                               |     | дд;чч:мм – день, часы и минуты фиксации   |
|              |                               |     | максимума;                                |

Продолжение таблицы Д.1

| Имя па-      | Значение   | Тип      | Описание параметра                                                                                                    |
|--------------|------------|----------|----------------------------------------------------------------------------------------------------|
| раметра      | параметра  |          |                                                                                                    |
|              |            |          | $k$ – необязательный признак:<br>1 - превышения значения максимума мощ-<br>ности над лимитом по тарифу (см. п.4.6.4).<br>В массиве 4 одноименных параметра соот-<br>ветственно временным тарифам с №1 по<br>$N24$ . |
| <b>VPROF</b> | (дд.мм.гг) | КЧ       | Запрос массива значений суточного про-<br>филя нагрузки, где дд.мм.гг - число, ме-<br>сяц, год.                                                                                                    |
|              | (X, XXX)   | $\Omega$ | Значение массива суточного профиля на-<br>грузки [кВт•ч].<br>Количество параметров в массиве равно<br>1440/t, где t - длительность периода усред-<br>[мин], заданная в параметре<br>нения<br><b>TAVER.</b>          |

Продолжение таблицы Д.1

| Имя па-      | Значение   | Тип      | Описание параметра                             |
|--------------|------------|----------|------------------------------------------------|
| раметра      | параметра  |          |                                                |
| <b>DATEP</b> |            | КЧ       | Запрос массива дат суточного профиля.          |
|              |            |          | Максимальное количество дат зависит от         |
|              |            |          | значения параметра TAVER.                      |
|              | (дд.мм.гг) | $\Omega$ | Даты суточного профиля, где                    |
|              |            |          | дд.мм.гг - число, месяц, год.                  |
| <b>VPR25</b> |            | $K$ Ч    | Запрос массива значений профиля нагруз-        |
|              |            |          | ки за второй проход часа от 02:00 до 03:00     |
|              |            |          | суток перехода на зимнее время.                |
|              | (X, XXX)   | $\Omega$ | Значение массива профиля нагрузки за           |
|              |            |          | второй проход часа от 02:00 до 03:00 суток     |
|              |            |          | перехода на зимнее время [кВт-ч].              |
|              |            |          | Количество параметров в массиве равно          |
|              |            |          | 60/t, где t - длительность периода усредне-    |
|              |            |          | ния [мин], заданная в параметре <b>TAVER</b> . |
| <b>DAT25</b> |            | КЧ       | Дата профиля нагрузки второго прохода          |
|              | (дд.мм.гг) | $\Omega$ | часа от 02:00 до 03:00 суток перехода на       |
|              |            |          | зимнее время, где дд.мм.гг - число, месяц,     |
|              |            |          | ГОД.                                           |

Продолжение таблицы Д.1

| Имя па-      | Значение       | Тип      | Описание параметра                                |
|--------------|----------------|----------|---------------------------------------------------|
| раметра      | параметра      |          |                                                   |
| <b>ENCLR</b> | (XXXX)         | KЗ       | Обнуление накопленных энергетических              |
|              |                |          | данных, где XXXX - заводской номер                |
|              |                |          | счетчика.                                         |
|              |                |          | ГРУППА ЧАСОВ РЕАЛЬНОГО ВРЕМЕНИ                    |
| <b>TIME</b>  | 'чч:мм:сс)     | KЗ       | Текущее время, где                                |
|              |                | КЧ       | чч - часы, мм - минуты, сс - секунды              |
|              | (чч:мм:сс)     | O        |                                                   |
| <b>DATE</b>  | (нн.дд.мм.     | K3       | Текущая дата, где                                 |
|              | $\Gamma\Gamma$ |          | <b>нн</b> - день недели (00-Вс, 01-Пн, 02-Вт, 03- |
|              |                | КЧ       | Ср, 04-Чт, 05-Пт, 06-Сб)                          |
|              | (НН.ДД.ММ.     | $\Omega$ | $\mu$ – число, мм – месяц, гг – год               |
|              | ГF)            |          |                                                   |
| <b>DELTA</b> | (±XX)          | K3       | Постоянная коррекции хода часов. Допус-           |
|              |                | КЧ       | тимые значения $\pm 256$ . (п. 4.6.6)             |
|              | (±XX           |          |                                                   |

Продолжение таблицы Д.1

| Имя па-      | Значение  | Тип            | Описание параметра                        |
|--------------|-----------|----------------|-------------------------------------------|
| раметра      | параметра |                |                                           |
| <b>TRANS</b> | (XX)      | K <sub>3</sub> | Месяцы переходов на летнее/зимнее вре-    |
|              |           | КЧ             | мя. Значение параметра представлено в     |
|              | (XX)      | $\Omega$       | виде десятичного числа, двоичное пред-    |
|              |           |                | ставление которого состоит из двух полу-  |
|              |           |                | байт:                                     |
|              |           |                | младший - месяц перехода на летнее вре-   |
|              |           |                | KM.                                       |
|              |           |                | старший - месяц перехода на зимнее вре-   |
|              |           |                | MЯ.                                       |
|              |           |                | Если хотя бы один из полубайтов равен     |
|              |           |                | нулю, переходы запрещены.                 |
| <b>SNUMB</b> | (XXXX)    | K <sub>3</sub> | Заводской номер счетчика, до 16 символов. |
|              |           | КЧ             |                                           |
|              | (XX…XX)   | O              |                                           |
| <b>VINFO</b> |           | КЧ             | Версия и дата компоновки ПО счётчика,     |
|              | (ver      | O              | где                                       |
|              | XX.XX,    |                | <b>ver XX.XX</b> - версия прошивки;       |

Продолжение таблицы Д.1

| Имя па-                 | Значение  | Тип            | Описание параметра                            |
|-------------------------|-----------|----------------|-----------------------------------------------|
| раметра                 | параметра |                |                                               |
|                         | Mmm dd    |                | <b>Mmm dd уууу – Месяц</b> , число и год ком- |
|                         | yyyy)     |                | поновки.                                      |
| <b>STAT</b>             |           | КЧ             | Состояние счётчика.                           |
|                         | (XXXX)    | $\Omega$       | Значение параметра представлено в шест-       |
|                         |           |                | надцатиричном виде, которое состоит из        |
|                         |           |                | битов описанных в таблице Д.3.                |
| ГРУППА ПРОТОКОЛА ОБМЕНА |           |                |                                               |
| <b>OPTNS</b>            | (XX)      | KЗ             | Режимы работы счётчика.                       |
|                         |           | КЧ             | Значение параметра представлено в виде        |
|                         | (XX)      | $\Omega$       | десятичного числа, двоичное представле-       |
|                         |           |                | ние которого состоит из битов описанных       |
|                         |           |                | в таблице Д.4.                                |
| <b>HIDEG</b>            | (XX)      | K <sub>3</sub> | Группы параметров, которые скрываются         |
|                         |           | КЧ             | при чтении в режиме считывания данных.        |
|                         | (XX)      | $\Omega$       | XX - десятичное число, полученное сло-        |
|                         |           |                | жением весовых коэффициентов согласно         |
|                         |           |                | таблице Д.2.                                  |

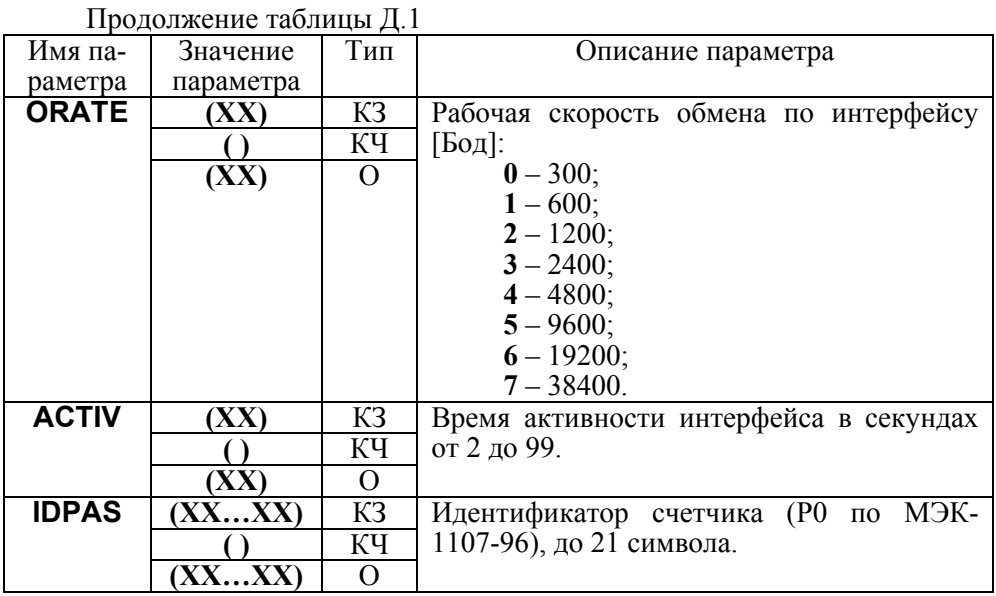

Продолжение таблицы Д.1

| Имя па-      | Значение  | Тип                | Описание параметра                      |
|--------------|-----------|--------------------|-----------------------------------------|
| раметра      | параметра |                    |                                         |
| <b>PASSW</b> | (XXXXXX)  | K3                 | Пароль счетчика (Р1 по МЭК-1107-96), до |
|              |           |                    | 8 символов.                             |
|              |           |                    | ГРУППА ПАРАМЕТРОВ СЕТИ                  |
| <b>VOLTA</b> |           | KЧ                 | Действующее значение напряжения.        |
|              | (XX.XX)   | $\mathcal{O}$      |                                         |
| <b>CURRE</b> |           | КЧ                 | Действующее значение тока.              |
|              | (X.XXX)   | $\mathcal{O}$      |                                         |
| <b>POWER</b> |           | KЧ                 | Мгновенное значение мощности.           |
|              | (X.XXX)   | $\left( \ \right)$ |                                         |
| <b>PFACT</b> |           | KЧ                 | Значение коэффициента мощности.         |
|              | (X.XXX)   | $\Omega$           |                                         |
| <b>FREQ</b>  |           | KЧ                 | Значение частоты сети.                  |
|              | (XX,XX)   | $\Omega$           |                                         |
| <b>HVOLT</b> | (XXX)     | K <sub>3</sub>     | Верхняя граница рабочего диапазона на-  |
|              |           | KЧ                 | пряжений [В].                           |
|              | (XXX      | $\mathcal{O}$      |                                         |
Продолжение таблицы Д.1

| Имя па-      | Значение  | Тип            | Описание параметра                      |
|--------------|-----------|----------------|-----------------------------------------|
| раметра      | параметра |                |                                         |
| <b>LVOLT</b> | (XXX)     | K <sub>3</sub> | Нижняя граница рабочего диапазона на-   |
|              |           | КЧ             | пряжений [В].                           |
|              | (XXX)     | O              |                                         |
| <b>PRPWR</b> |           | КЧ             | Прогнозируемая мощность [кВт] к концу   |
|              | (X, XXX)  | $\Omega$       | текущего периода усреднения усредненная |
|              |           |                | с начала периода до текущего времени    |
|              |           |                | (обновляется поминутно и в течение пер- |
|              |           |                | вой минуты периода усреднения равна ну- |
|              |           |                | лю)                                     |
|              |           |                | ГРУППА ПАРАМЕТРОВ ИЗМЕРИТЕЛЯ            |
| <b>V RAT</b> |           |                | Передаточное число по напряжению.       |
|              |           | КЧ             |                                         |
|              | (XXXX)    | $\mathcal{O}$  |                                         |
| <b>L_RAT</b> | (XXXX)    | K <sub>3</sub> | Передаточное число по току.             |
|              |           | KЧ             |                                         |
|              | XXXX)     |                |                                         |

Продолжение таблицы Д.1

| Имя па-           | Значение                                                                     | Тип            | Описание параметра               |
|-------------------|------------------------------------------------------------------------------|----------------|----------------------------------|
| раметра           | параметра                                                                    |                |                                  |
| E RAT             | (XXXXX)                                                                      | KЗ             | Передаточное число по мощности.  |
|                   |                                                                              | КЧ             |                                  |
|                   | (XXXXX)                                                                      | $\Omega$       |                                  |
| GCOR1             | (XXXX)                                                                       | KЗ             | Регистр коррекции наклона I1xV1. |
|                   |                                                                              | КЧ             |                                  |
|                   | (XXXX)                                                                       | $\Omega$       |                                  |
| POFF <sub>1</sub> | (XX…XX)                                                                      | KЗ             | Регистр смещения I1xV1.          |
|                   |                                                                              | КЧ             |                                  |
|                   | (XXXX)                                                                       | $\Omega$       |                                  |
| PCOR1             | (XX…XX)                                                                      | K <sub>3</sub> | Регистр коррекции фазы I1.       |
|                   |                                                                              | КЧ             |                                  |
|                   | $\overline{\textcolor{red}{(\textbf{XX}\dots\textcolor{red}{\textbf{XX}})}}$ | Ω              |                                  |
| <b>GCOR2</b>      | (XX…XX)                                                                      | KЗ             | Регистр коррекции наклона I2xV1. |
|                   |                                                                              | KЧ             |                                  |
|                   | (XX…XX)                                                                      | $\Omega$       |                                  |
| POFF <sub>2</sub> | (XX…XX)                                                                      | KЗ             | Регистр смещения I2xV1.          |
|                   |                                                                              | КЧ             |                                  |
|                   | (XX…XX)                                                                      | O              |                                  |

Продолжение таблицы Д.1

| Имя па-      | Значение  | Тип            | Описание параметра                 |
|--------------|-----------|----------------|------------------------------------|
| раметра      | параметра |                |                                    |
| PCOR2        | (XXXX)    | K <sub>3</sub> | Регистр коррекции фазы I2.         |
|              |           | КЧ             |                                    |
|              | (XXXX)    | $\mathcal{O}$  |                                    |
| <b>I2OFF</b> | (XXXXX)   | K <sub>3</sub> | Коррекция смещения <sup>12</sup> . |
|              |           | KЧ             |                                    |
|              | (XXXXX)   | $\mathcal{O}$  |                                    |
| V1OFF        | (XXXXX)   | K <sub>3</sub> | Коррекция смещения V1              |
|              |           | KЧ             |                                    |
|              | (XXXXX)   | $\mathcal{O}$  |                                    |
| ADPT1        | (XXX)     | K3             | Регистр адаптации тока I1          |
|              |           | КЧ             |                                    |
|              | (XXX)     | $\mathcal{O}$  |                                    |
| ADPT2        | (XXX)     | K <sub>3</sub> | Регистр адаптации тока I2          |
|              |           | КЧ             |                                    |
|              | (XXX      |                |                                    |

Продолжение таблицы Д.1

| Имя па-      | Значение   | Тип | Описание параметра                       |
|--------------|------------|-----|------------------------------------------|
| раметра      | параметра  |     |                                          |
|              |            |     | ІА ТАРИФИКАЦИИ                           |
| <b>GRFzz</b> | (ЧЧ:ММ:ТТ) | KЗ  | Суточный график переключений тарифов,    |
|              |            |     | где                                      |
|              |            |     | <b>zz</b> – номер графика от 01 до 36.   |
|              |            |     | Каждый график содержит 12 параметров с   |
|              |            |     | одним именем (12 переключений тарифов),  |
|              |            | КЧ  | передается непрерывным массивом, где     |
|              |            |     | чч:мм - часы, минуты начала действия     |
|              |            |     | тарифа;                                  |
|              |            |     | $TT$ – номер тарифа $0$ – нет переключе- |
|              |            |     | ния:                                     |
|              | (ЧЧ:ММ:ТТ) |     | 1 – временной тариф № 1;                 |
|              |            |     | 2 - временной тариф № 2;                 |
|              |            |     | 3 – временной тариф № 3;                 |
|              |            |     | 4 – временной тариф № 4.                 |
|              |            |     |                                          |

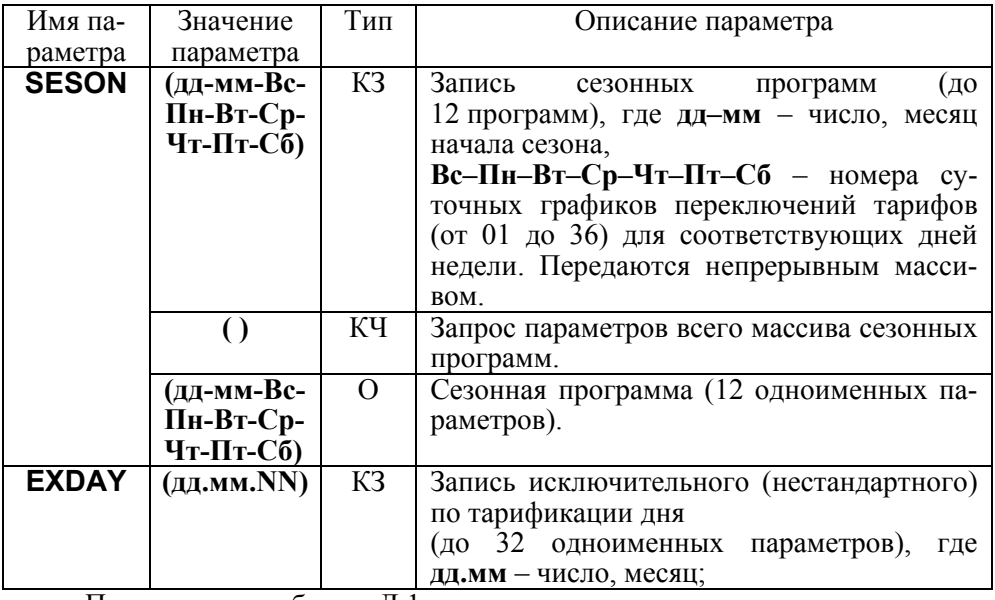

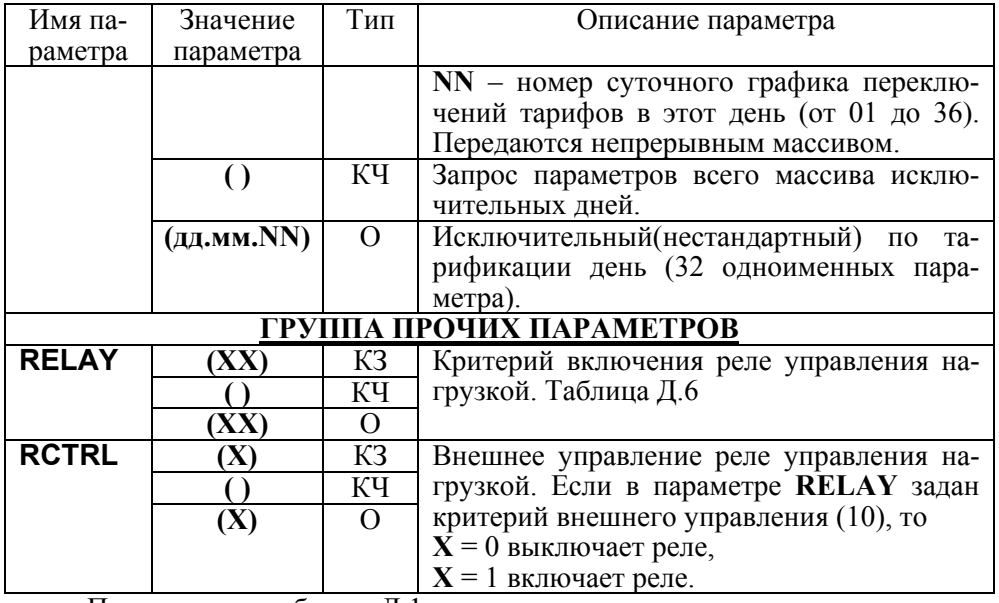

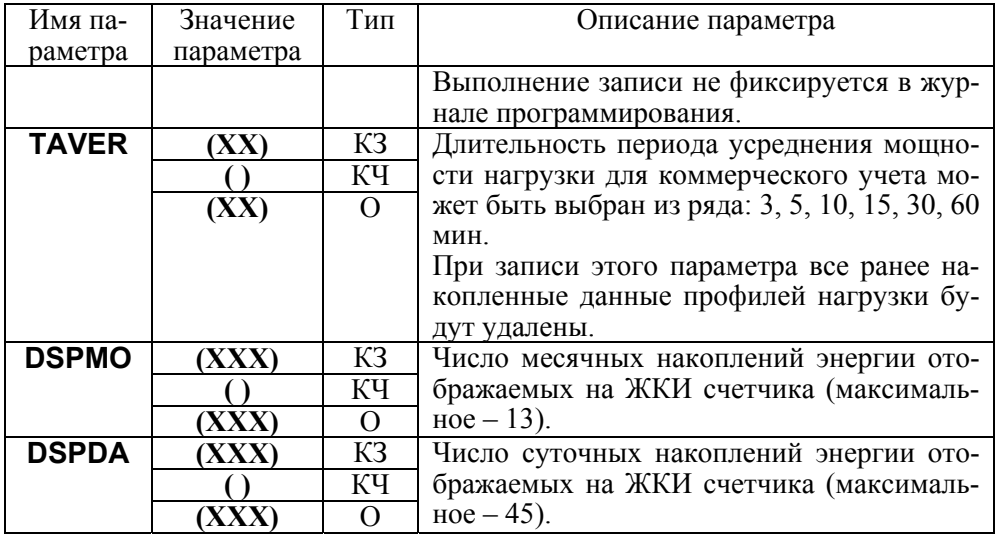

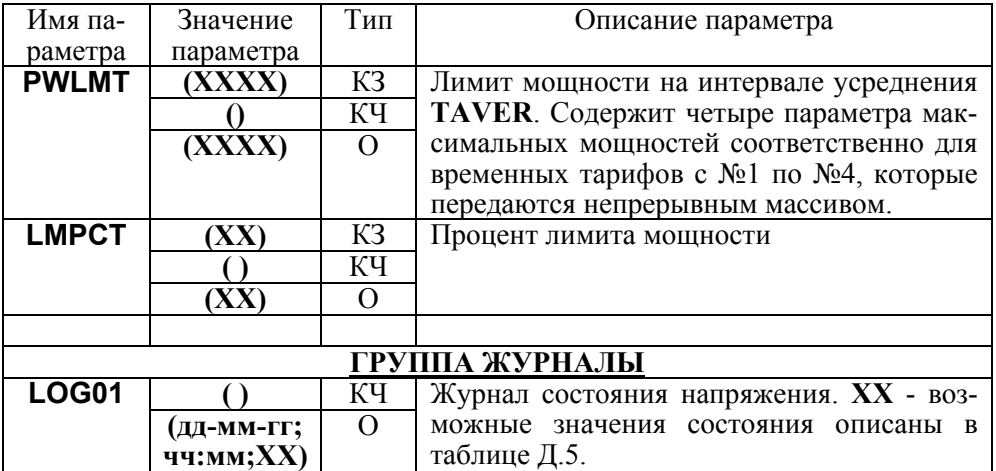

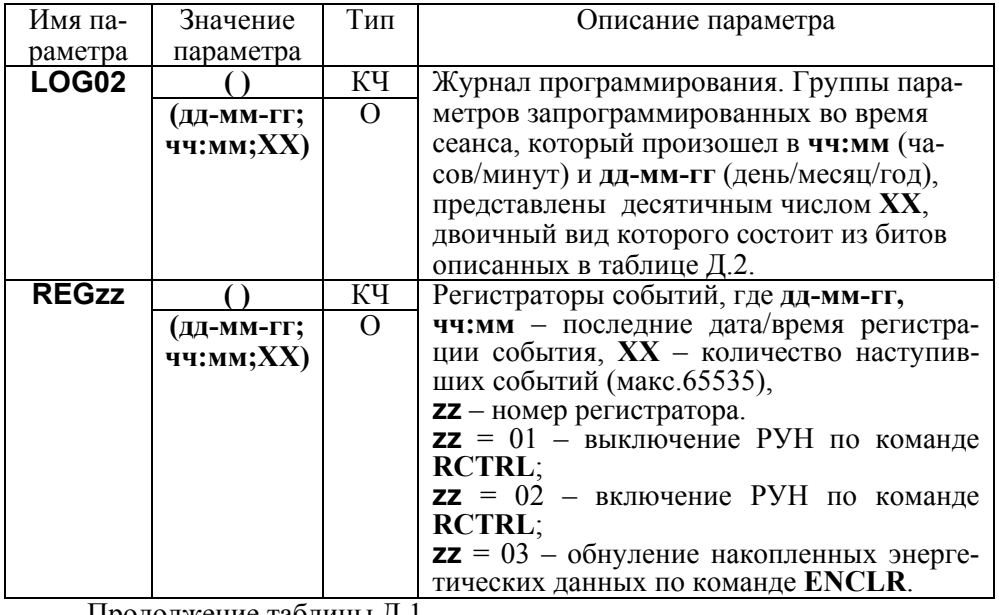

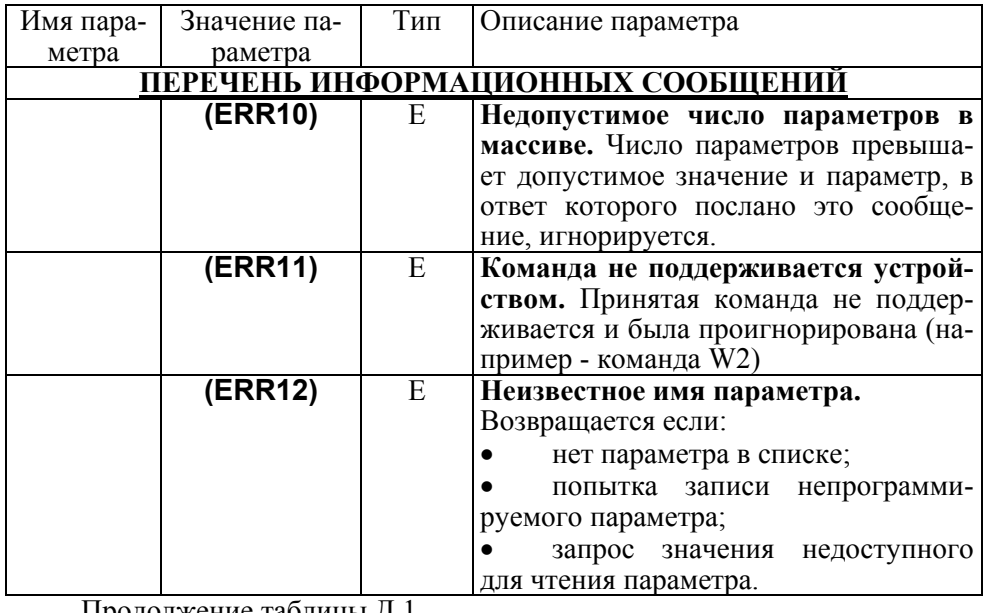

продолжение таолицы д.

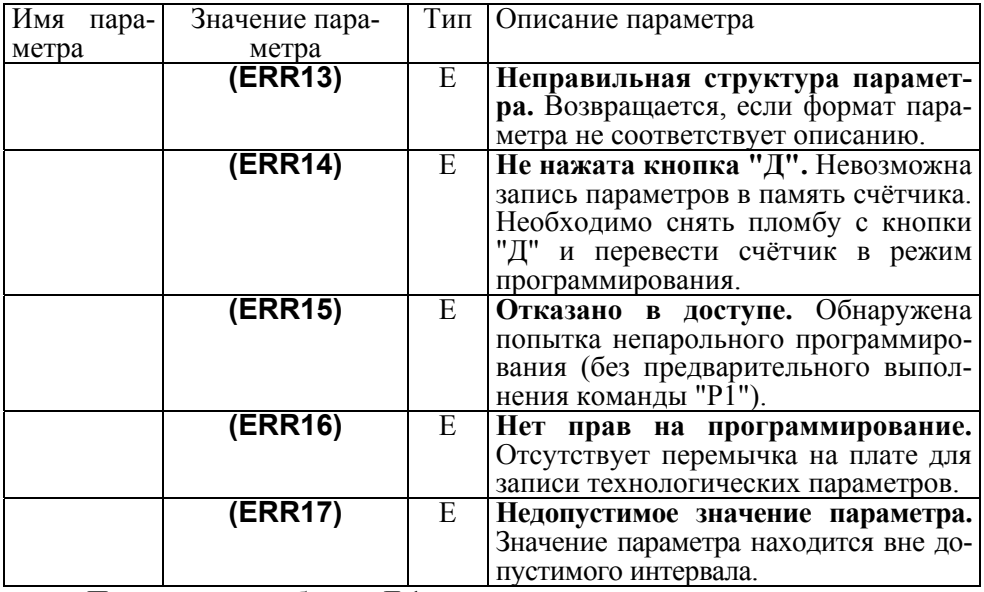

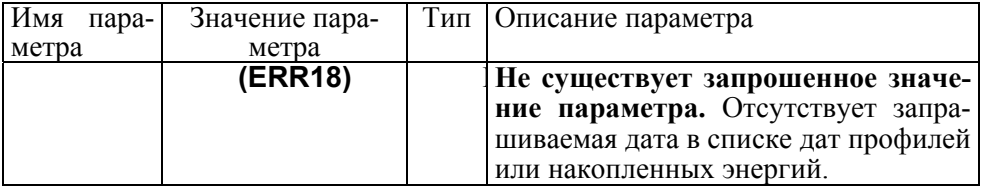

#### **Примечания.**

Тип **"КЗ"** – команда записи, направление <sup>к</sup> счётчику;

Тип **"КЧ"** – команда чтения (запрос счётчику на выдачу параметров);

Тип **"О"** – ответ счётчика на команду чтения;

Тип **"Е"** – ответ счётчика (информационное сообщение).

#### Таблица Д.2 - **КОДИРОВКА ГРУПП ПАРАМЕТРОВ**

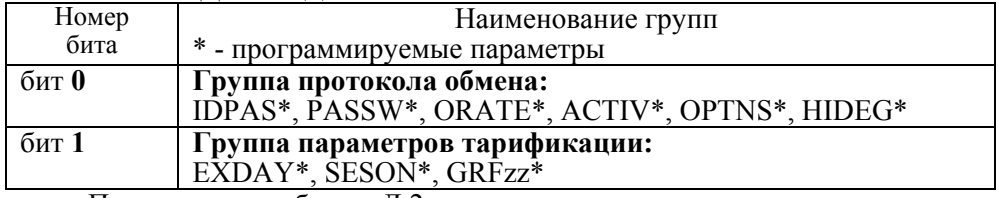

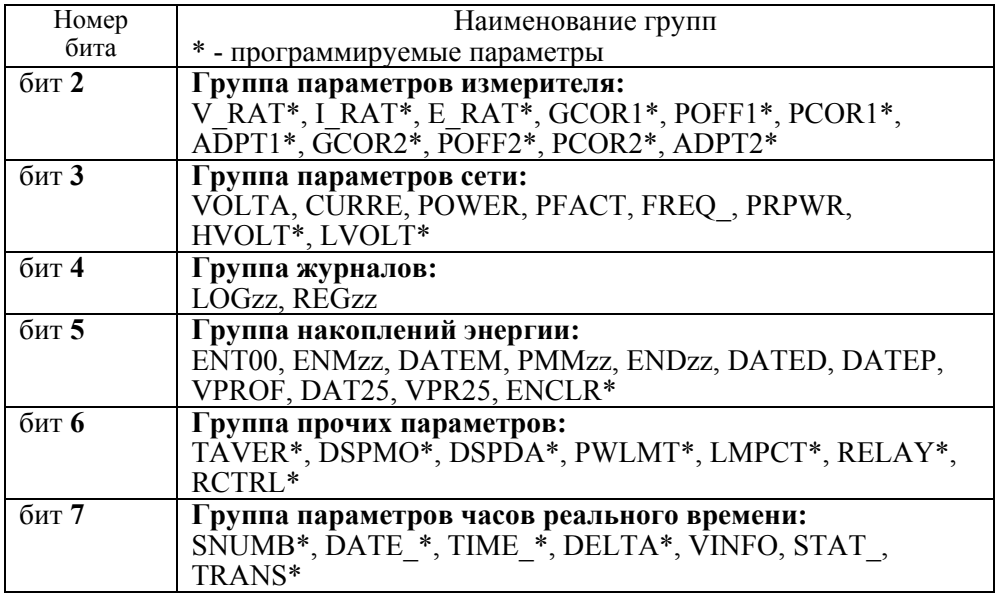

## **Таблина Л.3 - ПАРАМЕТР STAT**

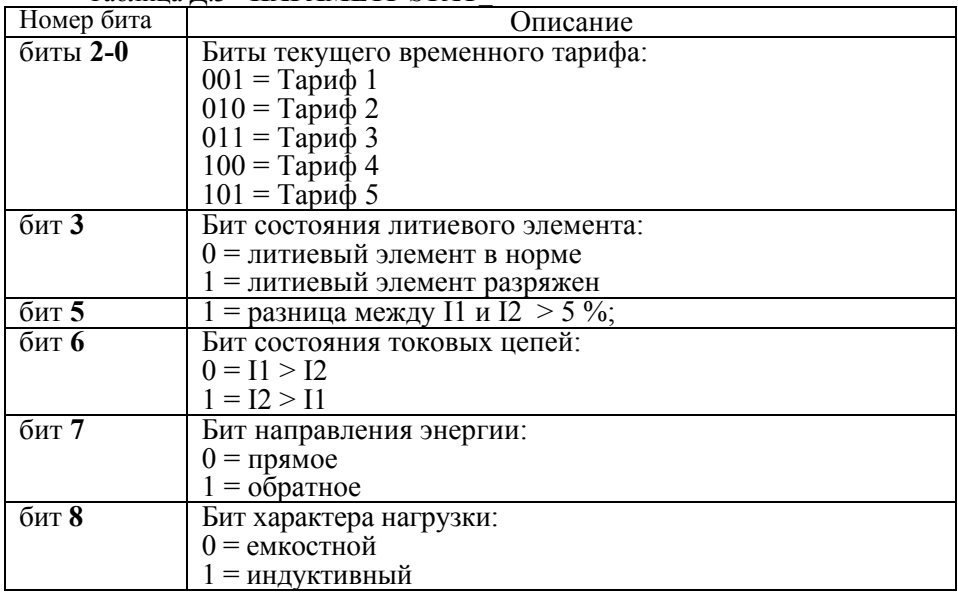

Продолжение таблицы Д.3

| Номер бита    | $\mathbf{r}$<br>Описание                    |
|---------------|---------------------------------------------|
| бит <b>9</b>  | Бит коррекции времени:                      |
|               | 0 = коррекция разрешена                     |
|               | 1 = коррекция в текущих сутках состоялась   |
| биты 11-10    | Биты текущего состояния напряжения:         |
|               | $00 =$ напряжение в норме                   |
|               | 01 = напряжение превышает верхнюю границу   |
|               | 10 = напряжение ниже нижней границы         |
| <b>бит 12</b> | Бит состояния часов:                        |
|               | $0 =$ часы в норме                          |
|               | $1 =$ сбой часов                            |
| бит 13        | Бит состояния прогнозируемой мощности:      |
|               | 0 = превышение лимита мощности не ожидается |
|               | 1 = ожидается превышение лимита мощности    |
| бит 14        | Бит сезонного времени:                      |
|               | $0 = 3$ имнее время                         |
|               | $1 =$ летнее время                          |
| бит 15        | Бит состояния реле управления нагрузкой:    |
|               | $0 =$ выключено                             |
|               | l = включено                                |

## Таблица Д.4 - ПАРАМЕТР OPTNS

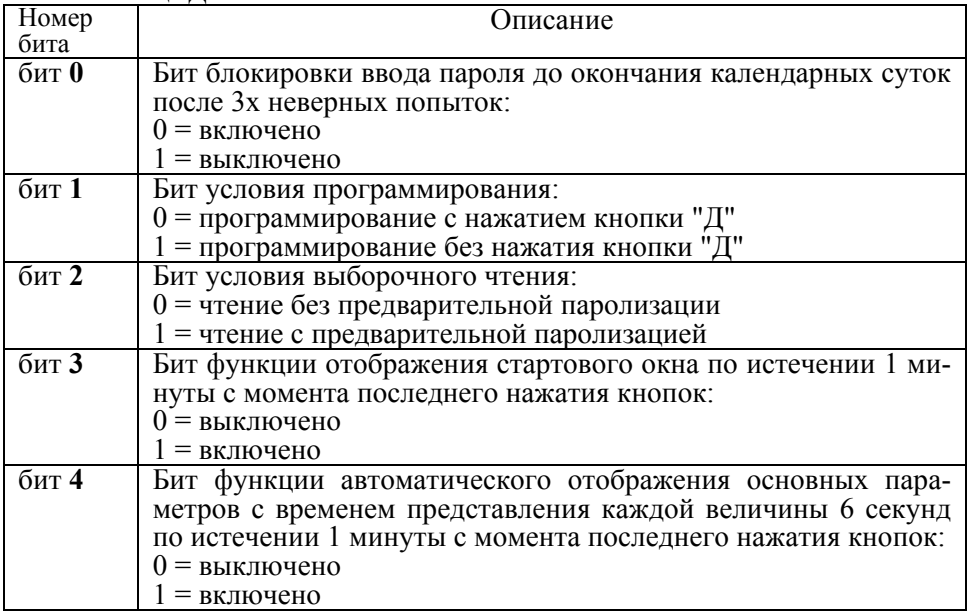

Продолжение таблицы Д.4

| Номер<br>бита | <b>Описание</b>                                                       |  |
|---------------|-----------------------------------------------------------------------|--|
| $6MT$ 5       | Бит назначения контактов реле:<br>$0 =$ замыкающие<br>$=$ размыкающие |  |

### Таблица Д.5 - **КОДИРОВКА ЗНАЧЕНИЙ ЖУРНАЛА СОСТОЯНИЯ НАПРЯЖЕНИЯ**

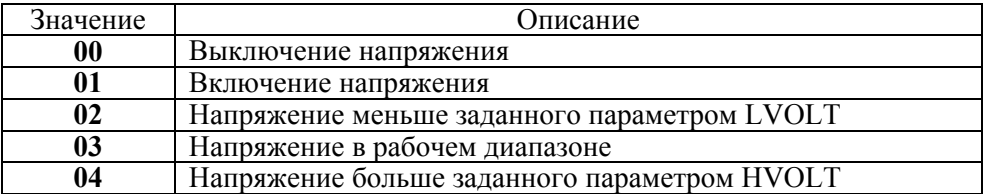

# Таблица <sup>Д</sup>.6 - **ЗНАЧЕНИЯ КРИТЕРИЯ ВКЛЮЧЕНИЯ РЕЛЕ УПРАВЛЕНИЯ НАГРУЗКОЙ RELAY**

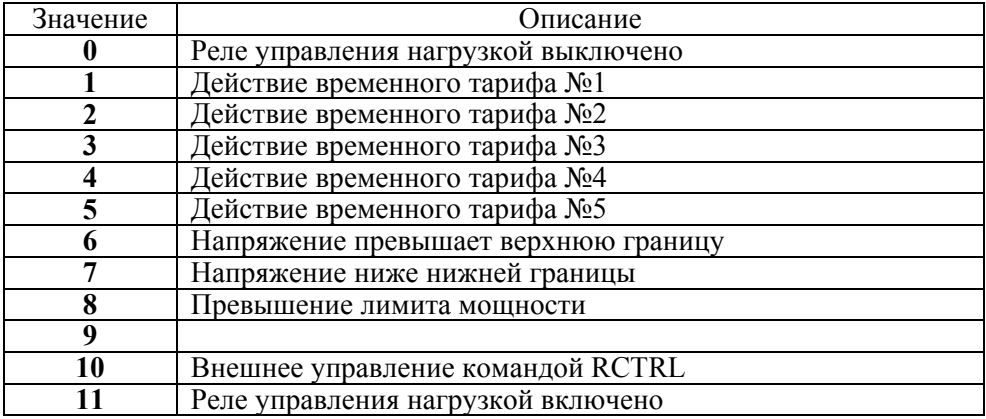